**Diplomová práce**

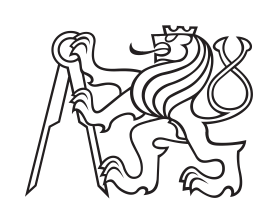

**České vysoké učení technické v Praze**

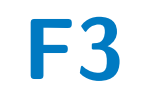

**F3 Fakulta elektrotechnická Katedra mikroelektroniky**

# **Reflektometr v časové oblasti s FPGA**

**Radovan Blažek**

**Vedoucí práce: Ing. Viktor Adler, Ph.D. Obor: Elektronika Studijní program: Elektronika a komunikace Leden 2021**

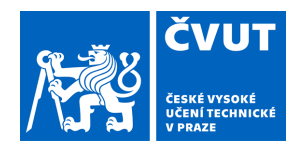

# ZADÁNÍ DIPLOMOVÉ PRÁCE

## **I. OSOBNÍ A STUDIJNÍ ÚDAJE**

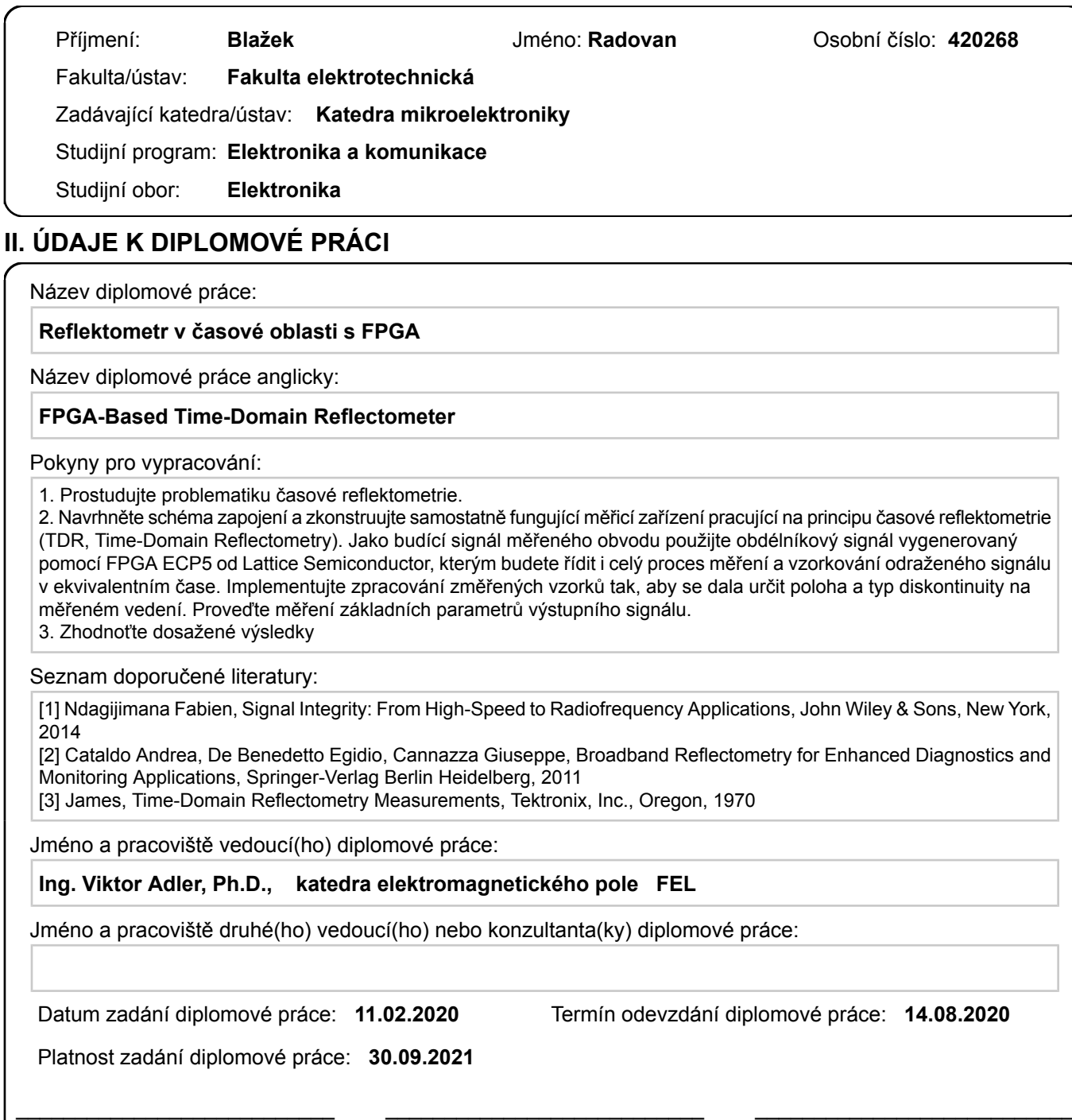

## **III. PŘEVZETÍ ZADÁNÍ**

Ing. Viktor Adler, Ph.D. podpis vedoucí(ho) práce

Diplomant bere na vědomí, že je povinen vypracovat diplomovou práci samostatně, bez cizí pomoci, s výjimkou poskytnutých konzultací. Seznam použité literatury, jiných pramenů a jmen konzultantů je třeba uvést v diplomové práci.

prof. Ing. Pavel Hazdra, CSc. podpis vedoucí(ho) ústavu/katedry

Datum převzetí zadání **Podpis studenta** 

.

prof. Mgr. Petr Páta, Ph.D. podpis děkana(ky)

# **Prohlášení**

Prohlašuji, že jsem předloženou práci vypracoval samostatně a že jsem uvedl veškeré použité informační zdroje v souladu s Metodickým pokynem o dodržování etických principů při přípravě vysokoškolských závěrečných prací.

V Praze, 5. ledna 2021

## **Anotace**

Tato práce se zabývá návrhem reflektometru v časové oblasti (TDR). Popisuje návrh TDR s využitím FPGA Lattice ECP5. FPGA zde funguje jako generátor měřícího signálu i jako vzorkovač odraženého signálu.

**Klíčová slova:** Reflektometr, TDR, FPGA, ECP5

**Vedoucí práce:** Ing. Viktor Adler, Ph.D.

# **Annotation**

This thesis is about time domain reflectometer (TDR) design with an FPGA. Used FPGA is a Lattice ECP5. It works both as a signal generator and as a sampler and digitizer.

**Keywords:** Reflectometer, TDR, FPGA, ECP5

**Title translation:** FPGA-Based Time-Domain Reflectometer

# **Obsah**

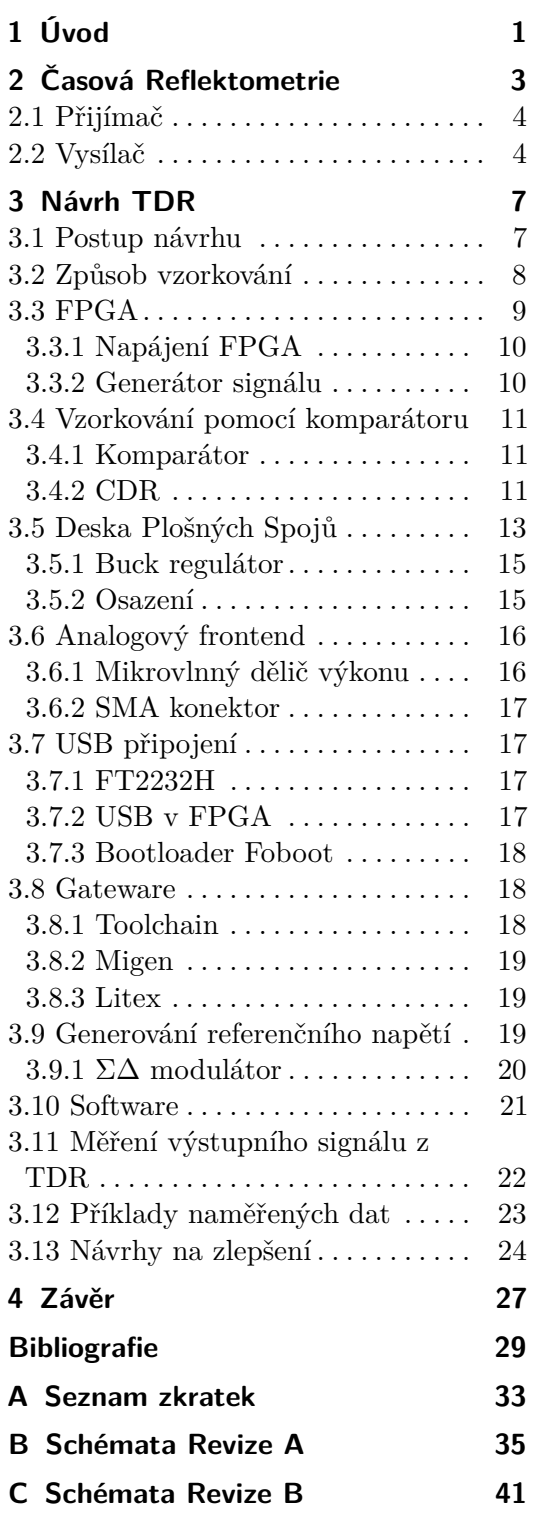

# **Obrázky**

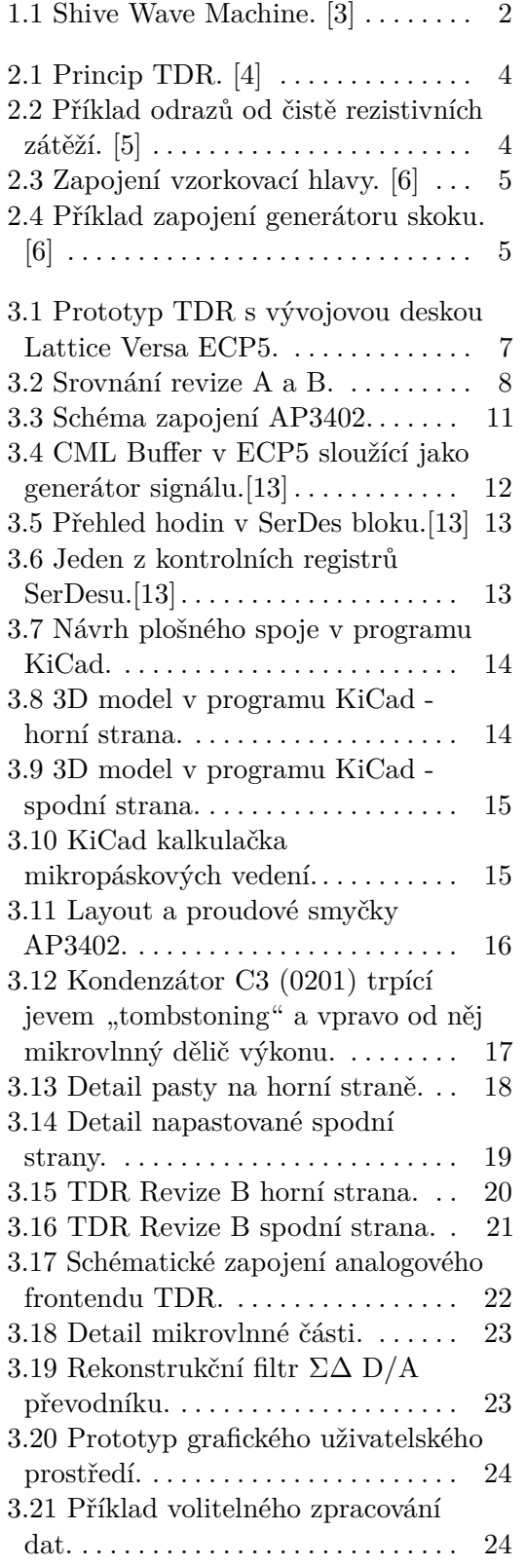

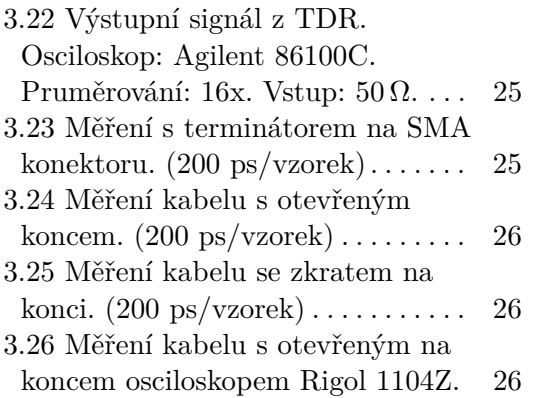

# **Tabulky**

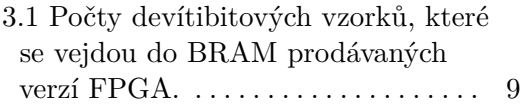

# <span id="page-10-0"></span>**Kapitola 1 Úvod**

Časovou reflektometrií, kterou se zabývá tato práce, se myslí měřící metoda založená na sledování odrazů na vlnovém vedení. Časová reflektometrie je aplikovatelná na jakékoliv vedení vln, protože využívá vlastnosti společné všem systémum, které se chovají jako vlnová vedení. Jako typický příklad lze uvést vedení elektromagnetických vln, jako je elektrické vedení (tato práce) nebo optické vedení (OTDR) [\[1\]](#page-38-5). Nicméně, nic nebrání použít metodu i na vedení například mechanických vln, které je na obrázku [1.1.](#page-11-0)

Po krátkém obecnějším přehledu časové reflektometrie se práce bude zabývat návrhem a konstrukcí reflektometru v časové oblasti (TDR) s FPGA. FPGA se běžně u TDR používají [\[2\]](#page-38-6). Rozdíl v této práci je ten, že FPGA je použito i pro generování a vzorkování signálu. Cíl práce je zahrnout do FPGA co největší část funkcionality TDR s co nejmenším množstvím externích součástek.

Navrhované TDR by mohlo mít několik výhod: Menší rozměry zařízení, nižší cena z důvodu malého množství součástek a větší míra aktualizovatelnosti nebo přizpůsobitelnosti speciálnímu účelu díky tomu, že velké množství funkcionality je implementováno v FPGA.

1. Úvod **........................................**

<span id="page-11-0"></span>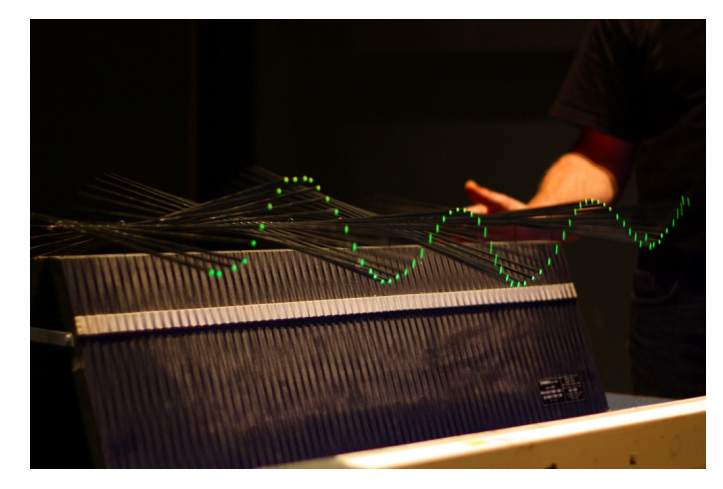

**Obrázek 1.1:** Shive Wave Machine. [\[3\]](#page-38-1)

# <span id="page-12-0"></span>**Kapitola 2 Časová Reflektometrie**

Pravděpodobně nejvíce používaná variace této metody pracuje tak, že nejdříve vyšle na konec vedení signál ve tvaru skoku nebo impulzu. Následně sleduje průběh signálu na témže konci. Blokové schéma reflektometru je na obrázku [2.1.](#page-13-2) Na sledovaném konci je vidět vyslaný signál a případné odrazy od diskontinuit a poruch na vedení. Z odrazů je pak možné vyhodnocovat vlastnosti vedení, na které byl signál vyslán. Ze znalosti času naměření odrazu můžeme spočítat polohu diskontinuity impedance na vedení:

$$
d_D = v_p \cdot \frac{t}{2}
$$

Kde *d<sup>D</sup>* je vzálenost diskontinuity na vedení od místa měření, *v<sup>p</sup>* je rychlost šíření signálu na vedení a *t* je čas uplynulý mezi vysláním signálu a naměřením odrazu.

Z amplitudy odraženého signálu lze spočítat hodnota impedance diskontinuity.

$$
\rho = \frac{E_r}{E_i} = \frac{Z_D - Z_0}{Z_D + Z_0}
$$

*ρ* je koeficient odrazu, *E<sup>i</sup>* je amplituda vyslaného signálu (dopadající vlna), *E<sup>r</sup>* amplituda odraženého signálu (odražené vlna), *Z*<sup>0</sup> je charakteristická impedance vedení a *Z<sup>D</sup>* je impedance diskontinuity. Na obrázku [2.2](#page-13-3) je vidět jak vypadá naměřený signál při odrazu od čistě rezistivních zátěží na vedení. [\[5,](#page-38-3) [4\]](#page-38-2)

Složitější případ nastává pokud máme několik odrazů, například od diskontinuit na rozhraních několika navazujících vedení s různou charakteristickou impedancí. Při počítání impedance diskontinuit každého odrazu musíme totiž vycházet z charakteristické impedance dopadající vlny, která u druhého odrazu už není charakteristická impedance TDR jako je tomu u odrazu prvního. Navíc musíme pamatovat na to, že se odražený signál z druhého odrazu odráží také na první diskontinuitě.

Dále lze identifikovat i kapacitní a induktivní zátěže, ale už je potřeba počítat nejen s amplitudou, ale i tvarem odrazu.

# <span id="page-13-2"></span>2. Časová Reflektometrie **.................................**

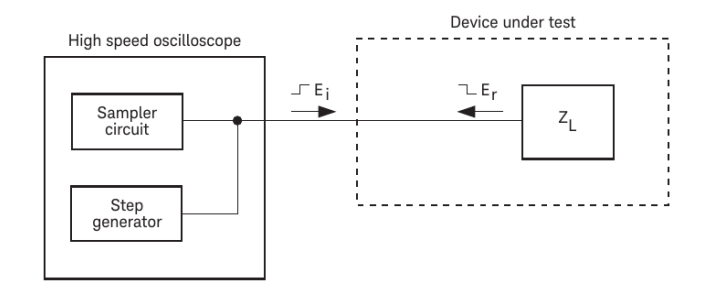

**Obrázek 2.1:** Princip TDR. [\[4\]](#page-38-2)

<span id="page-13-3"></span>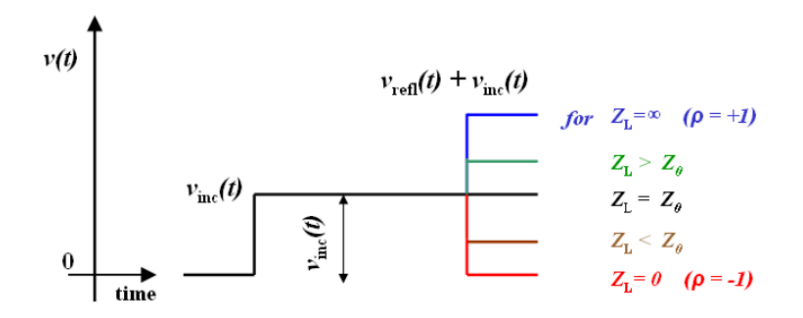

**Obrázek 2.2:** Příklad odrazů od čistě rezistivních zátěží. [\[5\]](#page-38-3)

## <span id="page-13-0"></span>**2.1 Přijímač**

Jako přijímač je potřeba nějaká forma osciloskopu. Často je výhodnější použít osciloskop se vzorkováním v ekvivalentním čase, protože poskytuje větší šířku pásma u cenově srovnatelného přístroje. Vzorkování v ekvivalentním čase je možné u TDR bez problémů použít, jelikož můžeme signál opakovat kolikrát chceme. Příklad zapojení vzorkovače pro vzorkování v ekvivalentním čase je možno vidět na obrázku [2.3.](#page-14-0) Využívá diod jako spínačů a kondenzátorů pro uchování navzorkované informace. V tomto případě je navzorkovaný signál ve formě náboje. [\[6\]](#page-38-4)

## <span id="page-13-1"></span>**2.2 Vysílač**

Vysílač je většinou generátor skoku nebo impulzu. Náběžná hrana by měla být co nejrychlejší, aby jsme měli co nevyšší rozlišení signálu v čase. Na druhou stranu při použití TDR pro zjišťování signálové integrity v reálné aplikaci může příliš rychlá náběžná hrana být i přítěží. Může odhalit i odrazy, které nejsou relevantní, protože v aplikaci jsou použity mnohem pomalejší signály, při kterých jsou některé odrazy zanedbatelné. [\[5\]](#page-38-3) Signál by měl být co nejkvalitnější - bez zákmitů a zaoblení. Díky rychlé náběžné hraně lze odlišit odrazy časově blízko za sebou a díky kvalitnímu průběhu můžeme s větší jistotou určit jejich amplitudy. [\[5\]](#page-38-3)

Příklad zapojení generátoru skoku je na obrázku [2.4.](#page-14-1) Generátor generuje

<span id="page-14-0"></span>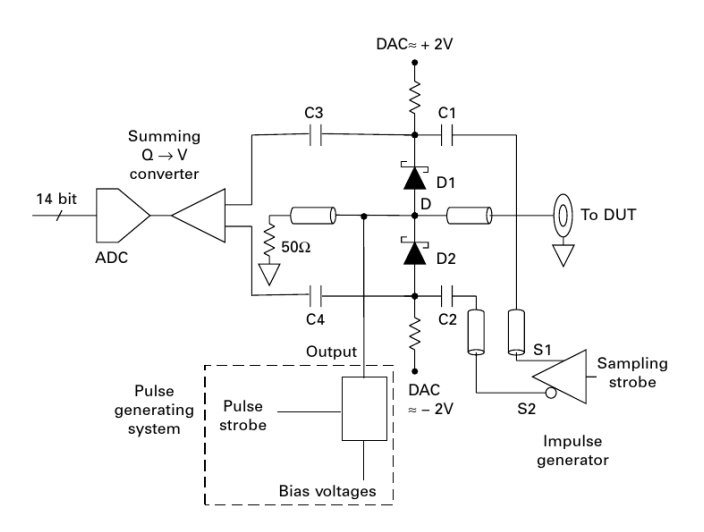

<span id="page-14-1"></span>**Obrázek 2.3:** Zapojení vzorkovací hlavy. [\[6\]](#page-38-4)

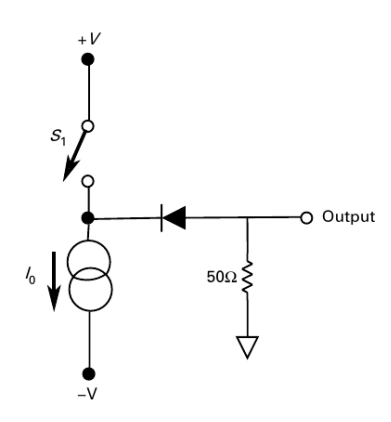

**Obrázek 2.4:** Příklad zapojení generátoru skoku. [\[6\]](#page-38-4)

záporný pulz. Když je spínač rozepnutý, tak dioda bude připojená k proudovému zdroji, který vytvoří na uzlu "Output" záporné napětí  $U = I_0 \cdot 50 \Omega$ . Ve stavu sepnutého spínače S1 je katoda diody na kladném napětí, tím pádem je závěrně polarizovaná. Uzel "Output" uvidí jen odpor 50  $\Omega$ . Napětí na uzlu "Output" se zvedne na 0 V.

# <span id="page-16-0"></span>**Kapitola 3 Návrh TDR**

## <span id="page-16-1"></span>**3.1 Postup návrhu**

Nejdříve byl sestaven prototyp pro základní ověření funkčnosti techniky vzorkování. Nebylo totiž jisté, že zvolené FPGA bude možné správně nastavit, aby technika vzorkování, vysvětlená v sekci [3.2,](#page-17-0) fungovala. Byla použita vývojová deska Lattice Versa ECP5 a mikrovlnný dělič výkonu Mini-Circuits ZFRSC-42 [\[7\]](#page-38-7). Testovací sestava je vidět na obrázku [3.1.](#page-16-2)

<span id="page-16-2"></span>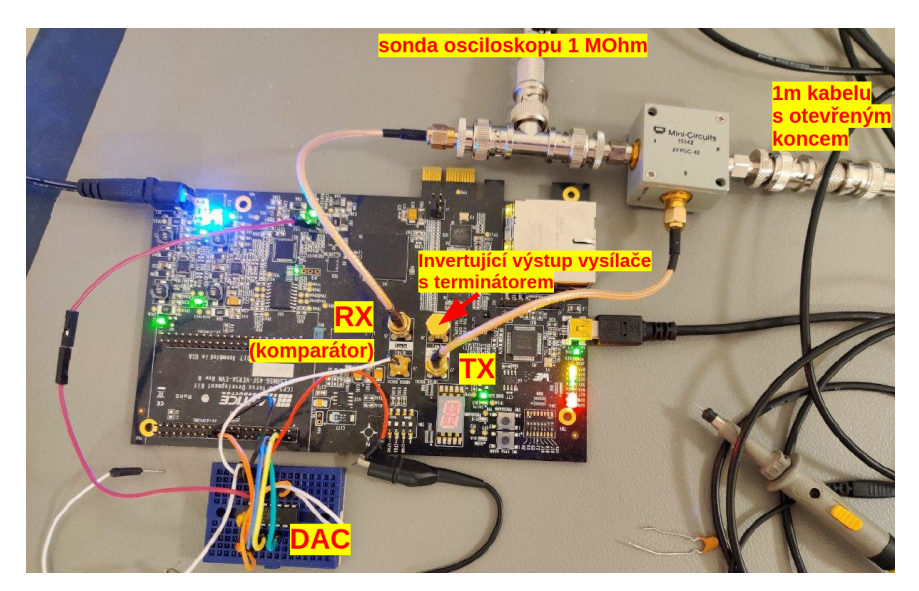

**Obrázek 3.1:** Prototyp TDR s vývojovou deskou Lattice Versa ECP5.

Po úspěšném ověření techniky vzorkování na vývojové desce, byly navrženy postupně revize A a následně revize B samostatně fungujícího zařízení TDR. Revizi B jsem se rozhodl navrhnout, protože na revizi A je omylem napojený oscilátor na špatné piny FPGA. Zároveň jsem využil příležitosti a snažil se odstranit některé nedostatky revize A. Bohužel jsem v revizi B udělal zásadní chybu, takže nejlépe použitelná zůstává revize A. Srovnání revize A a B je možno vidět na obrázku [3.2.](#page-17-1)

<span id="page-17-1"></span>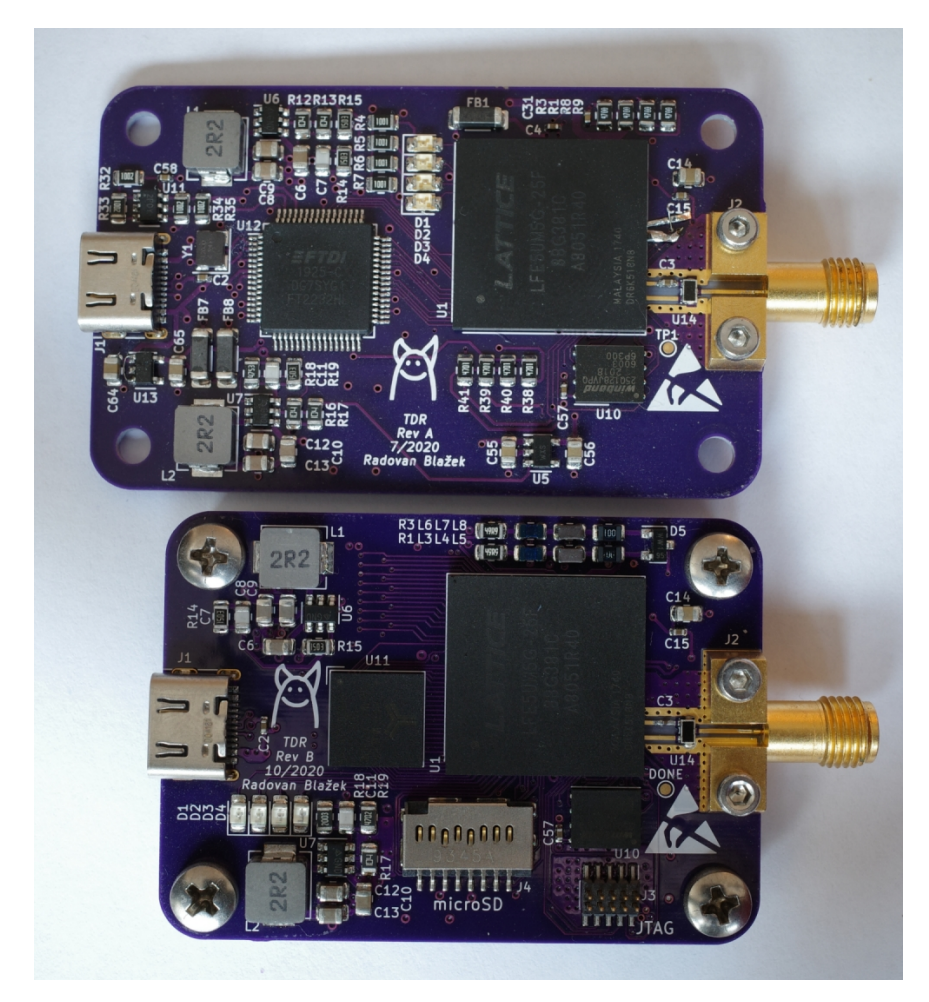

**Obrázek 3.2:** Srovnání revize A a B.

## <span id="page-17-0"></span>**3.2 Způsob vzorkování**

Použitá metoda vzrokování je variací vzorkování v ekvivalentním čase, takže je možné vzorkovat pouze opakující se signál. Je založená na stejném principu jako v pracích [\[2,](#page-38-6) [8\]](#page-38-8). Způsob vzorkování je založen na technice postupného porovnávání napětí. Využívá se komparátoru, který porovnává měřený signál a referenční napětí. Komparátor je jen jeden, proto je pro zjištění přesnější velikosti měřeného signálu potřeba měření mnohokrát opakovat s různými a referenční napětí. Komparátor je jen jeden, proto je pro zjištění přesnější velikosti měřeného signálu potřeba měření mnohokrát opakovat s různými velikostmi referenčního napětí. Postup měření: % velikosti měřeného signálu potřeba měření mnohokrát opakovat s různými velikostmi referenčního napětí. Postup měření:<br> **1.** Referenční napětí se nastaví na počáteční úroveň.<br> **2.** Začne se čekat na trigger, který je spuš

- 
- skoku na výstupu TDR. 1. Referenční napětí se nastaví na počáteční úroveň.<br>
2. Začne se čekat na trigger, který je spuštěn vygenerováním napěťového skoku na výstupu TDR.<br>
3. Po triggeru se začne vzorkovat nastavený počet vzorků signálu. V našem
	- případě rychlostí 5 GS/s.

<span id="page-18-1"></span>

| <b>FPGA</b> |      | Bloková RAM [kb] Počet vzorků (9bit) |
|-------------|------|--------------------------------------|
| LFE5UM5G-25 | 1008 | 2016                                 |
| LFE5UM5G-45 | 1944 | 3888                                 |
| LFE5UM5G-85 | 3744 | 7488                                 |

**Tabulka 3.1:** Počty devítibitových vzorků, které se vejdou do BRAM prodávaných verzí FPGA.

- 1. Král 1. Počty devítibitových vzorků, které se vejdou do BRAM prodávaných<br>1. Nyní je možné provést fázový posun hodin přijímacícho obvodu oproti<br>1. Nyní je možné provést fázový posun hodin přijímacícho obvodu oproti<br>1. v vysílacímu obvodu a opakovat měření. Tímto lze teoreticky dosáhnout vyššího rozlišení v čase (vyšší ekvivalentní rychlosti vzorkování). Nicméně to nebylo implementováno. 4. Nyní je možné provést fázový posun hodin přijí vysílacímu obvodu a opakovat měření. Tímto lz<br/> vyššího rozlišení v čase (vyšší ekvivalentní rychlos to nebylo implementováno.<br>**5.** Referenční napětí se přenastaví na da ryšiálno rozlišení v čase (vyšší ekvivalentní rychlosti vzorkování). Nicméně<br>to nebylo implementováno.<br>5. Referenční napětí se přenastaví na další úroveň.<br>6. Opakujeme měření od bodu 2, dokud nemáme změřeno pro všechny<br>zvo
	-
	- zvolené úrovně referenčního napětí.

#### <span id="page-18-0"></span>**3.3 FPGA**

Hlavní součástka celého zařízení je FPGA od firmy Lattice z řady ECP5.[\[9\]](#page-38-9) Jednotlivé obvody řady ECP5 se liší hlavně v množství logických bloků a počtu a rychlosti Serializer/Deserializer (SerDes) bloků.

Logika pro funkci TDR je relativně jednoduchá, takže množství logických bloků nás příliš nezajímá. Nicméně, množství blokové paměti RAM (BRAM) je důležité, protože se do ní ukládají navzorkované hodnoty. Příklad kolik vzorků s velikostí 9 bitů je možné uložit do BRAM dostupných velikostí FPGA ECP5 je na obrázku [3.1.](#page-18-1) Na množství paměti závisí jak daleko na vedení můžeme měřit odrazy. Vždy jde ale o kompromis. Jelikož nejsme schopni (s danou technikou vzorkování) navzorkovat signál v reálném čase, vzorkujeme signál postupně a potom záleží jak velkou část signálu potřebujeme mít uloženou v BRAM. Pokud chceme mít v paměti celý obraz, tak pro devítíbitové rozlišení napětí můžeme měřit vedení až s délkou:

$$
l_{\max} = \frac{N_S \cdot T_S \cdot v_p}{2}
$$

Kde *N<sup>S</sup>* je kapacita paměti na vzorky (viz. tabulka [3.1\)](#page-18-1), *T<sup>S</sup>* je perioda vzorkování (pro ECP5-5G je to standardně nejméně 200 ps) a *v<sup>p</sup>* je rychlost šíření vlny ve vedení. Příklad pro koaxiální kabel s činitelem zkrácení 0.66, devítíbitové vzorky a nejkratší periodu vzorkování s FPGA LFE5UM5G-25: 39*,*889 m. Nicméně to platí pro surová data ze SerDesu, pokud bysme vzorky překódovali do typické podoby sekvence 9ti bitových čísel v přímém binárním kódu, tak vychází maximální délka v řádu kilometrů. Nejmenší verze FPGA je tedy dostatečná.

SerDes blok potřebujeme minimálně jeden, protože využíváme jeho rychlý komparátor pro vzorkování signálu. Vysílač SerDes bloku naopak využijeme

3. Návrh TDR **.....................................**

pro generování skoku nebo impulzu. Maximální rychlost SerDes bloku je standardně 3.125 Gb/s u ECP5 a 5 Gb/s u ECP5-5G. Rychlost SerDes bloku byla zvolena 5 Gb/s, aby bylo možné dosáhnout co nejlepšího časového rozlišení měření. FPGA z řady ECP5-5G mají také vyšší rychlost logických bloků než běžné ECP5.

Ostatní rozdíly jsou jako u jiných obvodů v pouzdrech, teplotních rozsazích a kvalifikaci pro automobilový průmysl. Pouzdro bylo vybráno caBGA-381, protože je v něm k dispozici nejvíce verzí ECP5 a je nejvhodnější pro ruční osazení, kvůli větší rozteči kuliček (0*,*8 mm) než u ostatních pouzder.

#### <span id="page-19-0"></span>**3.3.1 Napájení FPGA**

ECP5 potřebuje několik napájecích větví. Napájení jádra (samotných logických bloků FPGA) VCC\_CORE je u zvoleného FPGA 1*,*2 V. Dále máme napájení analogových obvodů SerDes bloku, jako je fázový závěs, 1*,*2 V. Větev VCC\_AUX potřebuje 2*,*5 V. Napájení vysílače SerDesu potřebuje 1*,*2 V. Nakonec je potřeba napájet IO banky. IO banky se napájí podle zvoleného standardu, v našem případě je využit standard LVCMOS 3*,*3 V [\[10\]](#page-38-10). Celkový odběr FPGA bohužel nelze bez finalizovaného gatewaru přesně určit. Odběr záleží na množství využité logiky v FPGA, její konfiguraci a taktovací frekvenci. Byl učiněn odhad založen na zapojení vývojové desky Versa ECP5.

#### **Jádro a IO banky**

Základem je integrovaný spínaný regulátor AP3402 [\[11\]](#page-39-1). Je to nastavitelný regulátor do 2 A s integrovaným spínačem a synchronním usměrňovačem pracující na frekvenci 1 MHz. Regulátor jsem zvolil kvůli nízké ceně, dobré dostupnosti, dostatečně vysoké frekvenci spínání, synchronnímu usměrňovači a malému jednoduše pájitelnému pouzdru. Zapojený je podle schématu typické aplikace z datasheetu, viz. obrázek [3.3.](#page-20-3) Vstupní napětí je 5 V z USB.

#### **Vysílač, přijímač a analogové obvody**

Napájení obvodů SerDesu je realizováno dvěma lineárními regulátory LD39050PUR [\[12\]](#page-39-2) s výstupním napětím nastaveným na 1*,*2 V. Regulátor jsem zvolil hlavně kvůli dostupnosti, malým rozměrům pozdra a nižšímu šumu, nicméně je snadno nahraditelný jiným regulátorem s nízkým šumem. Regulátor je napájený z výstupu regulátoru AP3402.

#### **Oscilátor a VCC\_AUX**

Větev 2*,*5 V napájí jednoduchý lineární regulátor.

#### <span id="page-19-1"></span>**3.3.2 Generátor signálu**

Jako generátor signálu je použit vysílač SerDesu. Na obrázku [3.4](#page-21-0) je vidět, jak vypadá struktura vysílače. Vysílač je zamýšlený pro vysokorychlostní přenos

<span id="page-20-3"></span>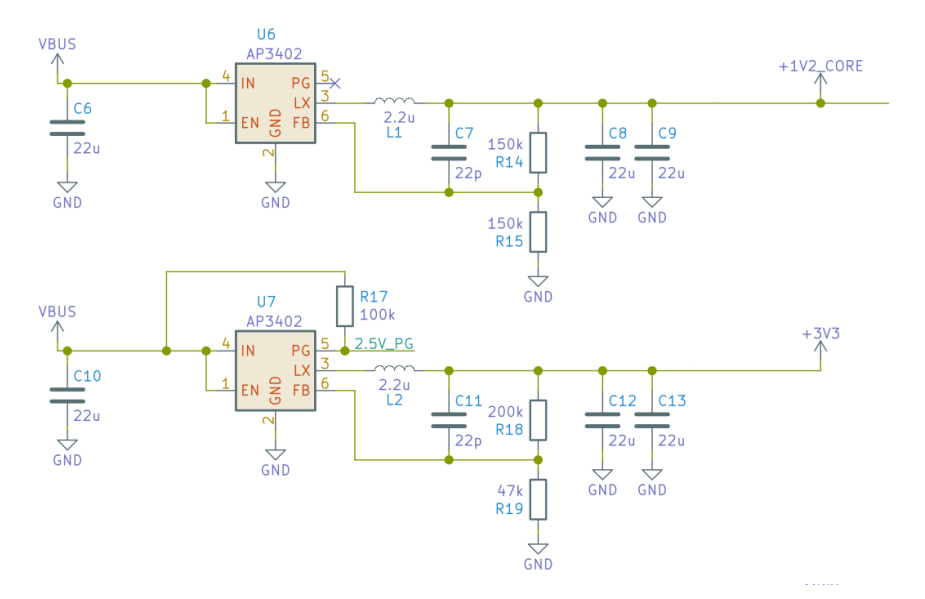

**Obrázek 3.3:** Schéma zapojení AP3402.

dat přes diferenciální vedení.

Jedná se o Current Mode Logic (CML) buffer. Invertující výstup je terminován do napájecího napětí. Neinvertující výstup je využit jako výstup generátoru.

SerDes má mnoho nastavitelných parametrů pro vysílač, bohužel velké množství je buď špatně zdokumentované, nebo vůbec nezdokumentované. Jedny z parametrů, co jsou dokumentované a ovlivňují výstupní signál, jsou proudy H-můstky v CML bufferu. Viz. obrázek [3.4.](#page-21-0)

#### <span id="page-20-0"></span>**3.4 Vzorkování pomocí komparátoru**

#### <span id="page-20-1"></span>**3.4.1 Komparátor**

Jako komparátor je využit přijímač SerDesu. Nevýhoda přijímače je jeho napěťový rozsah 0*,*6 – 1*,*2 V. Když se signál dostane mimo tento rozsah, dostáváme neplatné výsledky, což je nevýhodné, pokud chceme měřit signál blízký 0 V. To je potřeba například při měření vedení se zkratem na konci. Z tohoto důvodu jsem se rozhodl komparátor střídavě oddělit kondenzátorem. Na straně vstupu do komparátoru se pak nastaví stejnosměrná úroveň pomocí D/A převodníku.

#### <span id="page-20-2"></span>**3.4.2 CDR**

Nastavení Clock and Data Recovery (CDR) bloku byla jedna z nejtěžších částí celé práce. CDR je ve standardním použití zodpovědná za obnovení hodinového signálu z datového signálu a použití tohoto signálu k vzorkování dat. Pracuje jako PLL, které se jako výstup ručně nastaví frekvence datového

3. Návrh TDR **.....................................**

<span id="page-21-0"></span>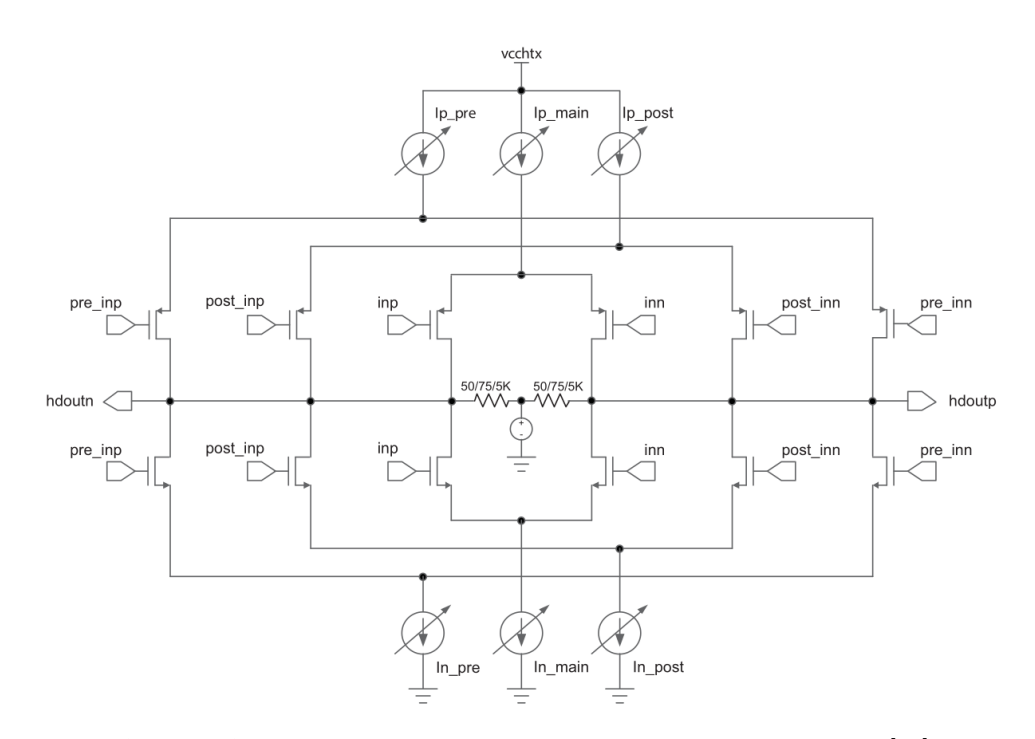

**Obrázek 3.4:** CML Buffer v ECP5 sloužící jako generátor signálu.[\[13\]](#page-39-0)

přenosu (bitrate). Jakmile začne přijímač přijímat data, tak se PLL zavěsí na data a fázově se posouvá, aby vzorkování probíhalo ve správný okamžik. Pochopitelně datový přenos musí využívat kódování, které umožňuje práci CDR. To znamená, že musí mít dostatečné množství změn signálu na počet přenesených bitů, aby se s nimi CDR dokázala synchronizovat. Např. 8b10b.

Bohužel, pro TDR je synchronizace s daty nechtěný efekt. Pro TDR chceme mít vzorkovací frekvenci vždy odvozenou od referenčních hodin. TDR by mohlo využít funkci posouvání fáze, nicméně jedině pokud by byla fáze manuálně nastavitelná. Z těchto důvodů je potřeba snahu CDR synchronizovat se s daty zakázat nebo alespoň omezit.

Na obrázku [3.5](#page-22-1) je vidět architektura hodin uvnitř SerDes bloku. Je vidět, že jsou do "RX\_CDR" bloku shora přivedeny dva konfigurační registry. Jeden, který nastavuje násobení refereční frekvence a druhý nazvaný "REFFC2D CO\_FLOOP(REG)". Registr není nikde dokumentovaný, ale existují podobně pojmenované bity konfiguračního registru SerDesu (obrázek [3.6\)](#page-22-2). Nastavení bitu "fc2dco floop" zřejmě trvale zavěsí CDR na referenční hodiny, protože bez tohoto nastaveného bitu je v naměřených datech enormní jitter zřejmě způsobený nechtěnou synchronizací CDR na data.

Bohužel CDR nezůstává synchronní s referenčními hodinami pořád. Nejspíše proběhne fázový posun při přijmutí náběžné hrany, protože při měření s náběžnou hranou je v datech vysoká míra jitteru. Při měření se sestupnou hranou nejde v datech jitter pozorovat viz. následující data z měření.

<span id="page-22-1"></span>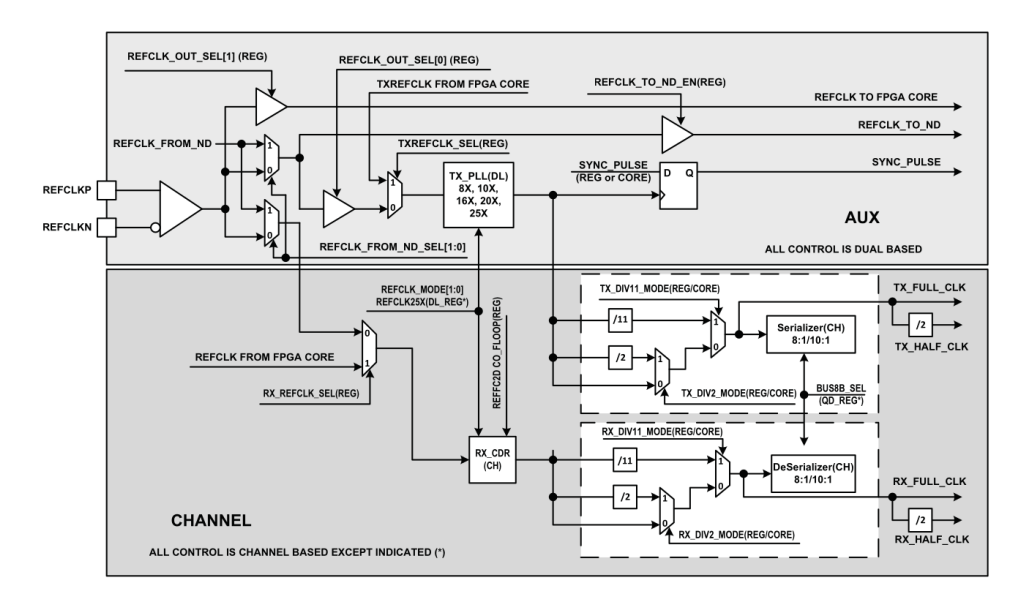

**Obrázek 3.5:** Přehled hodin v SerDes bloku.[\[13\]](#page-39-0)

<span id="page-22-2"></span>Table 75. Serdes Control Register 9 (CH 18)

| Bit | Name         | <b>Description</b>                         | R/W        | <b>Default</b> |
|-----|--------------|--------------------------------------------|------------|----------------|
| 3:0 | Reserved     |                                            |            |                |
|     | Reserved     |                                            | <b>R/W</b> |                |
|     | Reserved     |                                            | <b>R/W</b> |                |
|     | fc2dco floop | $1 =$ Force DCO lock to the frequency loop | <b>R/W</b> |                |
|     | fc2dco dloop | 1 = Force DCO lock to the data loop        | <b>R/W</b> |                |

**Obrázek 3.6:** Jeden z kontrolních registrů SerDesu.[\[13\]](#page-39-0)

## <span id="page-22-0"></span>**3.5 Deska Plošných Spojů**

Jelikož má deska sloužit i pro přenos relativně rychlých signálů, tak je potřeba věnovat pozornost výběru materiálů plošného spoje. Podle datasheetu ECP5 [\[9\]](#page-38-9) je nejkratší možná náběžná hrana  $(20 - 80\%)$  z vysílače 50 ps. To pro systém s Gaussovským průběhem odezvy na impuls přibližně odpovídá šířce pásma 4*,*46 GHz [\[14\]](#page-39-3).

Vybrán byl výrobní proces 4-vrstvých desek od firmy Oshpark [\[15\]](#page-39-4) kvůli dostupnosti, ceně a substrátu. Použitý substrát je Isola FR408HR s relativní permitivitou  $\varepsilon_r = 3.68$  a ztrátovým činitelem tan $\delta = 0.0092$ . Tloušťka substrátu mezi prvními dvěma vrstvami měďi je 0*,*1702 mm. Tloušťka mědi vnějších vrstev je 0*,*0356 mm.

První (horní) vrstva byla zvolena jako signálová pro rychlé signály. Druhá je tím pádem vyhrazena pro nepřerušenou zemní plochu. Třetí byla využita pro rozvod napájení a nekritické signály. Čtvrtou (spodní) jsem použil pro nekritické signály.

Povrchová úprava ENIG má výhodu, že je výborně pájitelná, nekoroduje a co je důležité pro BGA, povrch zůstává velice rovný narozdíl od úpravy HASL. Nevýhoda je, že ENIG u odmaskovaných mikropáskových vedení zvyšuje ztráty, protože nikl má nižší vodivost než měď. Protože Oshpark specifikuje nepájivou masku jako "Soldermask Over Bare Copper (SMOBC)" [\[15\]](#page-39-4), je možné řešení mikropásek neodmaskovat. Absence ENIG úpravy sníží ztráty v niklu, ale kvůli hůře definované tloušťce masky a nespecifikované permitivitě masky [\[16\]](#page-39-5) se může zhoršit přesnost výsledné impedance vedení. Vzhledem k malé délce vedení by úprava ENIG neměla v ničem vadit.

Deska byla navržena v programu KiCad [\[17\]](#page-39-6). KiCad je svobodný (FOSS) software pro kreslení schémat a návrh plošných spojů. Snímek obrazovky z návrhu TDR v programu KiCad je na obrázku [3.7.](#page-23-0) Na obrázku [3.8](#page-23-1) a [3.9](#page-24-2) je vidět 3D náhled na dokončený návrh DPS v programu KiCad.

<span id="page-23-0"></span>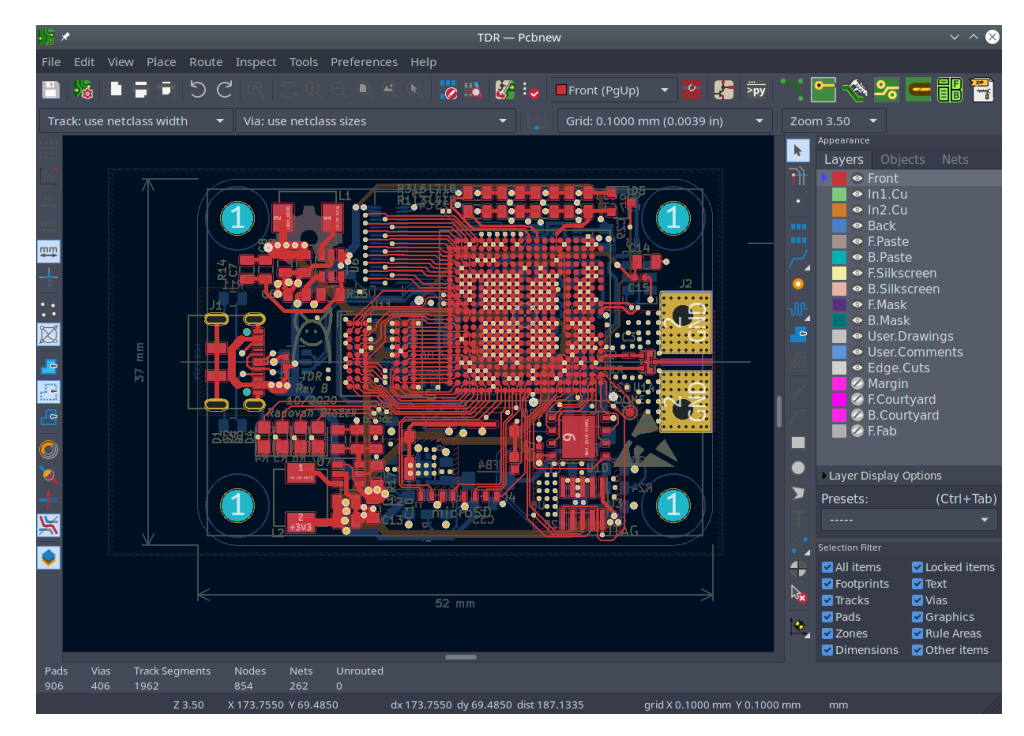

**Obrázek 3.7:** Návrh plošného spoje v programu KiCad.

<span id="page-23-1"></span>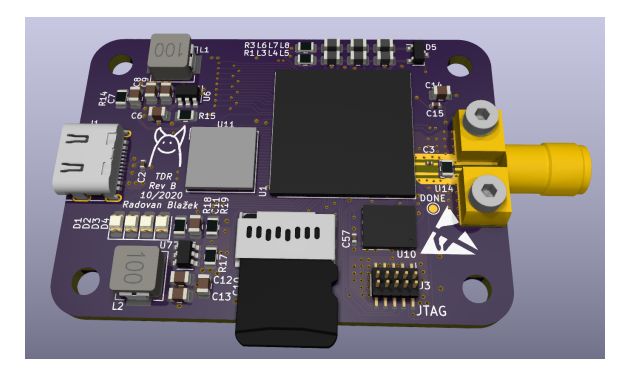

**Obrázek 3.8:** 3D model v programu KiCad - horní strana.

Pro vedení rychlých signálů byl zvolen mikropásek. Rozměry mikropásku pro 50 Ω byly vypočteny kalkulačkou mikropáskových vedení, která je součástí

<span id="page-24-2"></span>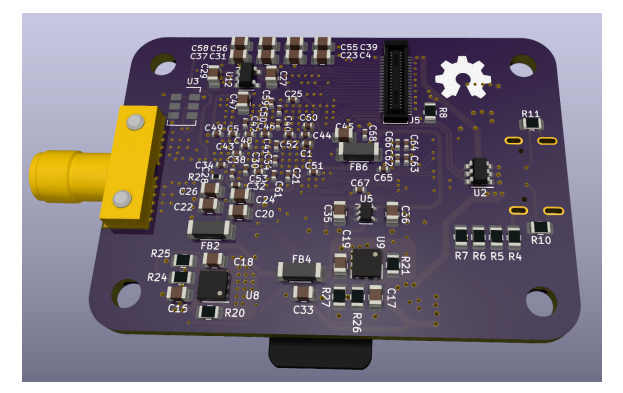

**Obrázek 3.9:** 3D model v programu KiCad - spodní strana.

<span id="page-24-3"></span>programu KiCad. Viz. obrázek [3.10.](#page-24-3)

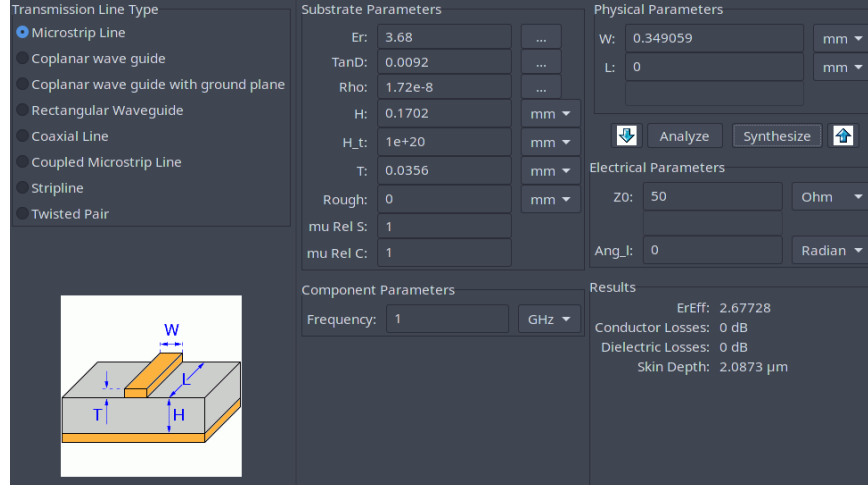

**Obrázek 3.10:** KiCad kalkulačka mikropáskových vedení.

#### <span id="page-24-0"></span>**3.5.1 Buck regulátor**

V datasheetu AP3402 [\[11\]](#page-39-1) není žádné doporučení ohledně layoutu na DPS. Layout byl navržen s důrazem na co nejmenší plochu proudových smyček a jejich vzájemné překrytí. Na obrázku [3.11](#page-25-2) je vidět navrhovaný layout regulátoru. Modrou přerušovanou čarou je vyznačena proudová smyčka při nabíjení cívky (high-side spínač je sepnut a synchronní usměrňovač rozepnutý). Zelená čára představuje proudovou smyčku při vybíjení cívky (high-side spínač je rozepnutý a synchronní usměrňovač sepnutý).

#### <span id="page-24-1"></span>**3.5.2 Osazení**

Nerezovou šablonou napastovaná deska byla osazena ručně pinzetou. Přetavení proběhlo v troubě s infračervenými zářiči. Infra zářiče jsou stíněné tak, že ohřívají vzduch a ne přímo desku a součástky, tím pádem nedochází k

<span id="page-25-2"></span>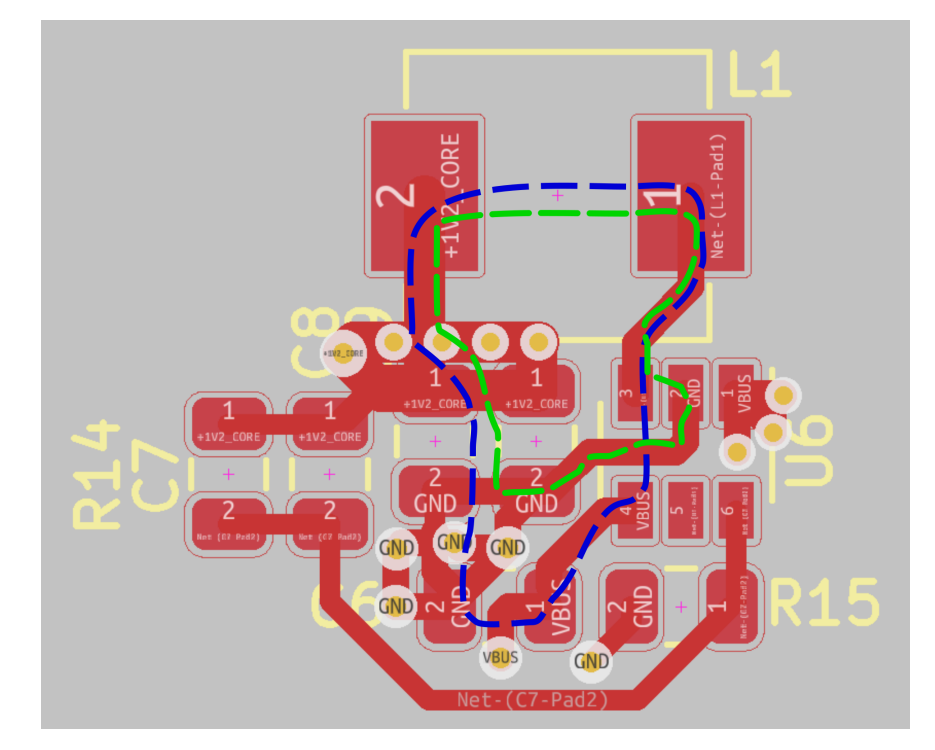

**Obrázek 3.11:** Layout a proudové smyčky AP3402.

rozdílnému ohřívání povrchů součástek z důvodu rozdílné úrovně absorpce infračerveného záření.

I když byl při návrhu brán zřetel na vyrovnávání tepelných kapacit připojených k ploškám součástek, na revizi B utrpěl kondenzátor C3 poruchu pájení známou jako "tombstoning"[\[18\]](#page-39-7), viz. obrázek [3.12.](#page-26-3) Kondenzátor musel být ručně opraven. Přesnost pastování je vidět na obrázku [3.13](#page-27-3) a [3.14.](#page-28-4) Zdá se být dostatečná pro BGA s roztečí 0*,*8 mm.

Konečná podoba zařízení TDR Revize B je vidět na obrázku [3.15](#page-29-1) a [3.16.](#page-30-1)

## <span id="page-25-0"></span>**3.6 Analogový frontend**

Analogový frontend se skládá z mikrovlnného odporového děliče výkonu, vysílače v FPGA a oddělovacího kondenzátoru s přijímačem v FPGA. Zapojení je naznačeno na obrázku [3.17.](#page-31-1)

#### <span id="page-25-1"></span>**3.6.1 Mikrovlnný dělič výkonu**

Jelikož je potřeba, aby dělič měl velkou šířku pásma, byl zvolen odporový dělič výkonu. Odporový dělič výkonu se skládá ze tří odporů zapojených do hvězdy nebo do trojúhelníku. Pro trojúhelník jsou hodnoty odporů *R* = *Z*0. Pro hvězdu  $R = Z_0/3$ .

Byly zvažovány dvě možnosti realizace mikrovlnného děliče. Diskrétní nebo integrovaná. Diskrétní realizace by sestávala z tří rezistorů velikosti 0402 nebo

<span id="page-26-3"></span>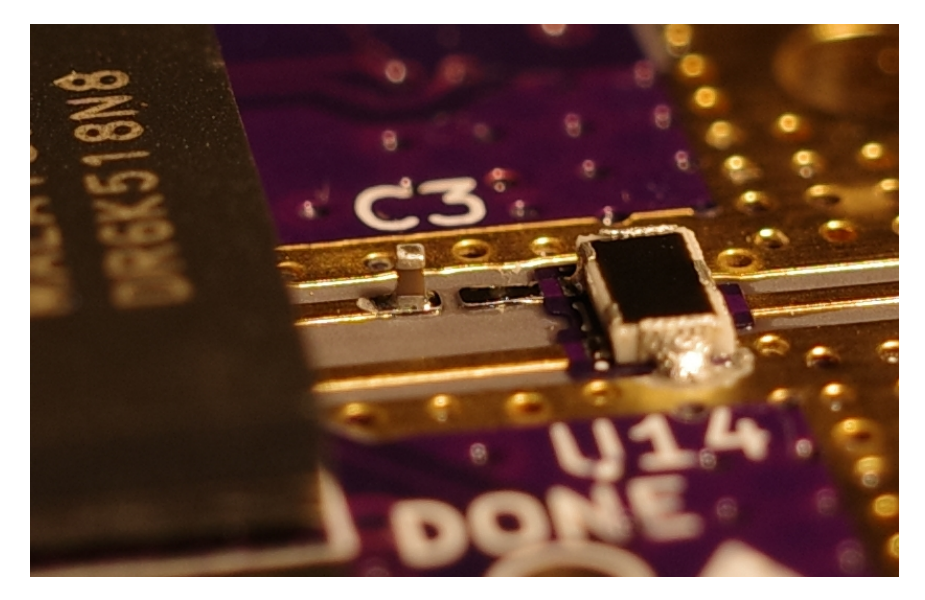

**Obrázek 3.12:** Kondenzátor C3 (0201) trpící jevem "tombstoning" a vpravo od něj mikrovlnný dělič výkonu.

0201 spojených do hvězdy. Pro jednoduchost byl zvolen integrovaný dělič výkonu Susumu PS2012 [\[19\]](#page-39-8). Detail děliče je vidět na obrázku [3.18](#page-32-1) i [3.12.](#page-26-3)

#### <span id="page-26-0"></span>**3.6.2 SMA konektor**

Jedná se o Rosenberger 32K243-40ML5 [\[20\]](#page-39-9). Konektor je typu SubMiniature version A (SMA) určený pro frekvence 0 – 18 GHz. Konektor je vidět na obrázku [3.18.](#page-32-1)

#### <span id="page-26-1"></span>**3.7 USB připojení**

Připojení k PC pro ovládání TDR a nahrávání nového gatewaru je realizováno pomocí rozhraní USB.

#### <span id="page-26-2"></span>**3.7.1 FT2232H**

Revize A využívá USB převodník FTDI FT2232H [\[21\]](#page-39-10). FT2232H má USB 2.0 rozhraní a dvě rozhraní pro aplikaci: A a B. Rozhraní A je využito jako JTAG pro programování FPGA. Rozhraní B je využito v módu FT245 Async FIFO nebo UART pro komunikaci FPGA s PC. Z pohledu PC se chová v obou módech jako sériový port nebo v případě FT245 Async módu lze ovládat i přes rozhraní ovladače. FT245 Async mód je z pohledu FPGA jednoduchá paralelní sběrnice.

<span id="page-27-3"></span>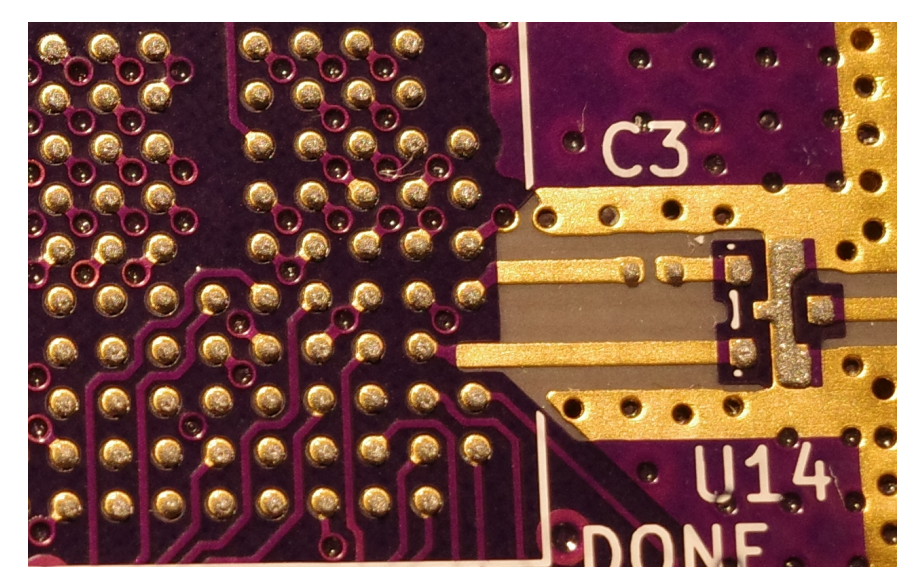

**Obrázek 3.13:** Detail pasty na horní straně.

#### <span id="page-27-0"></span>**3.7.2 USB v FPGA**

Revize B má přivedené datové signály z USB konektoru přímo na IO piny FPGA. Po stránce fyzické vrstvy je ještě nutný z gatewaru ovladatelný pull-up odpor na signálu D+, ten je implementovaný jako 1*,*5 kΩ rezistor zapojený mezi D+ a další IO pin FPGA.

#### <span id="page-27-1"></span>**3.7.3 Bootloader Foboot**

Foboot [\[22\]](#page-39-11) je bootloader pro FPGA. Podporuje standard Device Firmware Update (USB-DFU). Původně byl vytvořen pro Fomu [\[23\]](#page-39-12). ECP5 umožňuje mít ve flash paměti více konfiguračních bitstreamů. Umožňuje tak aktualizaci bistreamu pro FPGA z FPGA, která je odolná proti chybě. Když je totiž bitstream poškozený, tak FPGA automaticky načte záložní bitstream. Tuto funkci může použít i USB bootloader, kde samotný Foboot představuje záložní bitstream a umí nahrát běžný aplikační bitstream.

Foboot bylo potřeba nakonfigurovat, upravit a sestavit pro desku TDR Revize B. TDR je z pohledu Fobootu specifické tím, že nemá přímo přístup k hodinovému signálu z oscilátoru. Logika v FPGA přijímá hodinový signál ze SerDes bloku. Bylo nutné přidat instancování a nastavení SerDes bloku, i když ho Foboot jinak nevyužívá.

#### <span id="page-27-2"></span>**3.8 Gateware**

Mezi nejznámější jazyky pro popis hardwaru (HDL) patří Verilog a VHDL. Alternativní jazyky mají z principu vždy jistou pouze jedinou nevýhodu a to, že nejsou podporovány všemi syntetizačními programy. Na druhou stranu mají možnost vyřešit chyby nebo nedokonalosti těchto klasických jazyků.

<span id="page-28-4"></span>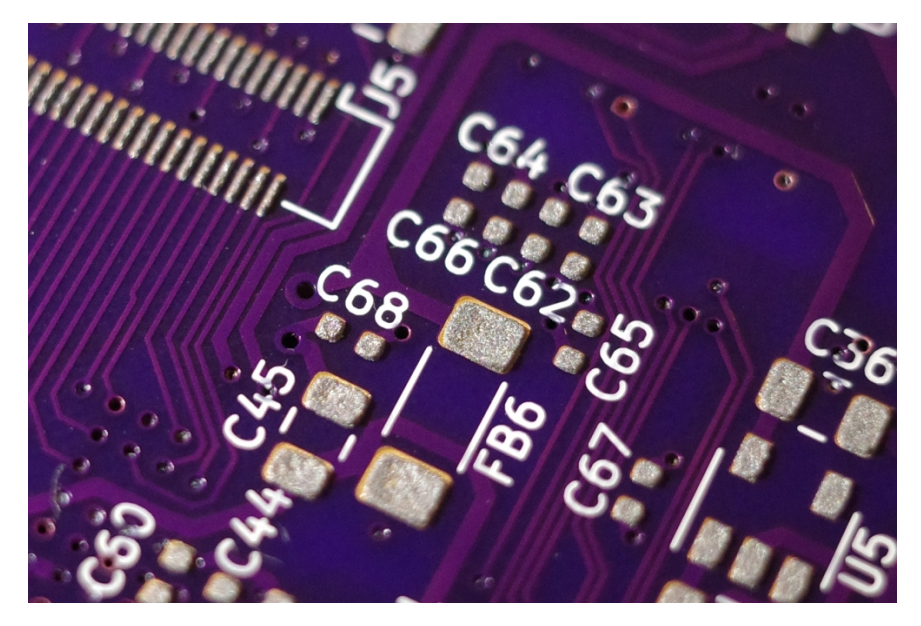

**Obrázek 3.14:** Detail napastované spodní strany.

#### <span id="page-28-0"></span>**3.8.1 Toolchain**

Pro kompilaci gatewaru je použit svobodný a open-source (FOSS) toolchain, který sestává z programů: Yosys [\[24\]](#page-39-13) pro syntézu a Nextpnr [\[25\]](#page-40-0) pro place&route. Toolchain je možno použít na Lattice ECP5 díky projektu Trellis [\[26,](#page-40-1) [27\]](#page-40-2).

#### <span id="page-28-1"></span>**3.8.2 Migen**

Pro TDR jsem zvolil jazyk Migen. Migen nebo jeho nová verze nMigen [\[28\]](#page-40-3) je HDL implementovaný jako knihovna v jazyce Python. Migen lze použít pro jakékoliv FPGA, jehož toolchain podporuje vstup Verilog-2001.

#### <span id="page-28-2"></span>**3.8.3 Litex**

Litex [\[29\]](#page-40-4) je framework pro sestavování systémů na chipu (SoC) v jazyce Migen. Litex se používá pro automatické připojování různých modulů na společnou Wishbone sběrnici. Navíc je součástí projektu knihovna už hotových modulů, které lze jednoduše použít. To je výhodné jak pro konečnou aplikaci, tak pro ladění.

## <span id="page-28-3"></span>**3.9 Generování referenčního napětí**

Na revizi A je referenční napětí pro komparátor generováno pomocí D/A převodníku MCP4822 [\[30\]](#page-40-5). MCP4822 má SPI rozhraní, které je ovládáno z FPGA.

<span id="page-29-1"></span>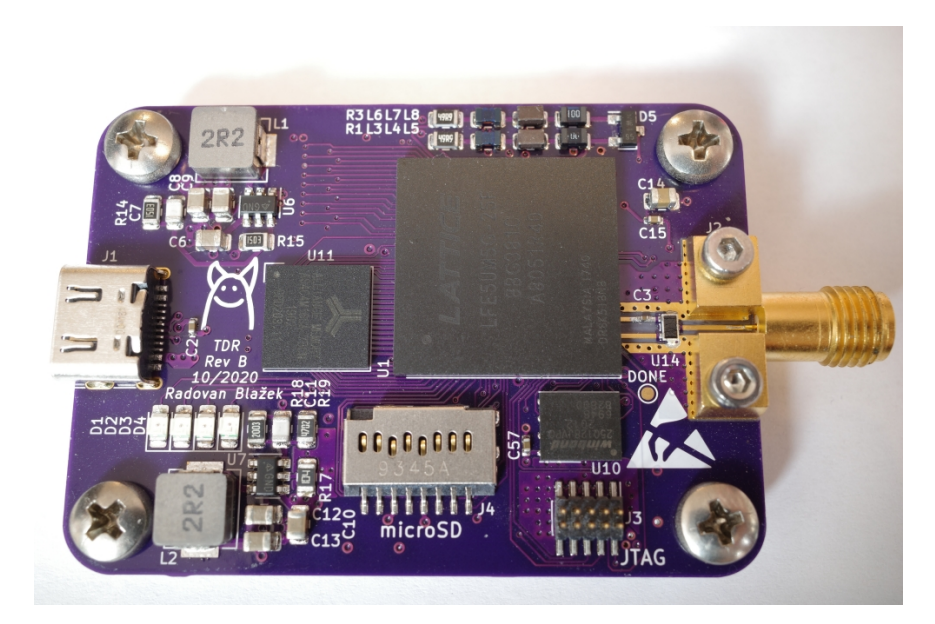

**Obrázek 3.15:** TDR Revize B horní strana.

Na revizi B není využit externí D/A převodník, ale je implementován sigma-delta (Σ∆) modulátor v FPGA. K běžnému IO pinu FPGA je pak připojen externí filtr pro rekonstrukci analogového napětí z Σ∆ modulovaného bitstreamu. Schéma filtru je na obrázku [3.19.](#page-32-2) Jedná se o Besselovu dolní propust sedmého řádu. Frekvenci zlomu jsem zvolil 1 MHz, ale není to kritická hodnota. Potřebujeme frekvenci pulzů ze Σ∆ modulátoru mít co nejhlouběji v nepropustném pásmu, aby zvlnění nesnižovalo počet efektivních bitů. Zároveň ale potřebujeme výstup při měření co nejrychleji měnit. Besselův typ filtru jsem zvolil kvůli rychlému ustálení při skokové změně vstupu. Řád filtru byl zvolen co nejvyšší jaký šel jednoduše přidat na plošný spoj.

Bohužel jsem si při návrhu neuvědomil, že výstupy z D/A převodníků jsou spojené přes integrovaný terminátor  $50 \Omega$  v FPGA. D/A převodníky se přes terminátor ovlivňují, protože nemají na výstupu napěťový sledovač.

#### <span id="page-29-0"></span>**3.9.1** Σ∆ **modulátor**

Byl implementován jednoduchý desetibitový Σ∆ modulátor prvního řádu v Migen HDL.

```
class Dac(Module):
   def __init (self):
       self.input_value = Signal(10) # Vstupni hodnota
       self.bitstream = Signal() # Vystupni bitstream
       difference = Signal(11) # Vnitrni signal rozdilu
       integrator = Signal(11) # Vnitrni hodnota integratoru
       # Pri nabezne hrane hodin zvetsime hodnotu
       # integratoru o hodnotu rozdilu
```
<span id="page-30-1"></span>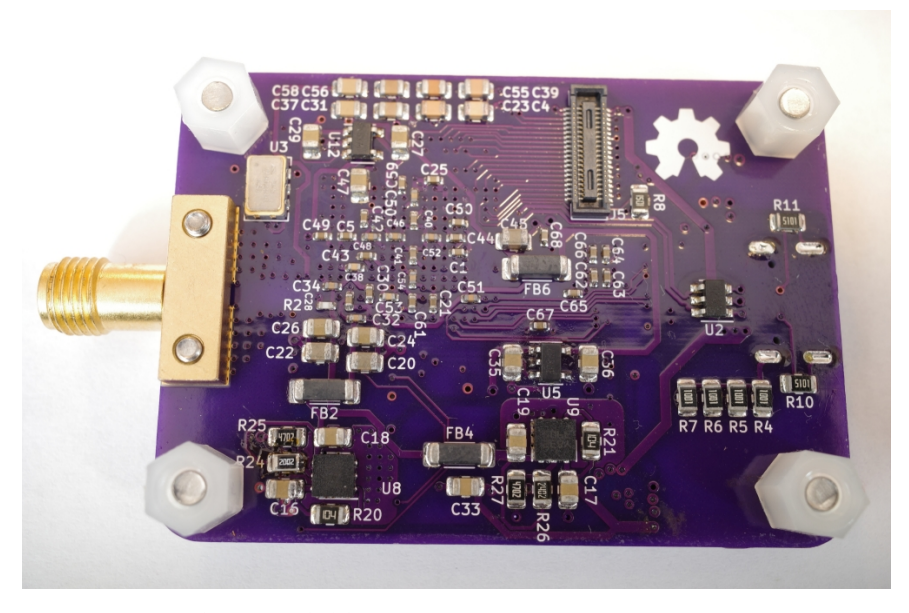

**Obrázek 3.16:** TDR Revize B spodní strana.

```
self.sync += integerator.eq(integrator + difference)self.comb += If(integrator[-1],
# Pokud je nejvyssi bit integratoru 1,
# tak rozdil je vstupni hodnota zmensena o 1023
difference.eq(self.input value - 1023)
).Else(
# Pokud nejvyssi bit integratoru neni 1,
# tak rozdil je ciste vstupni hodnota
difference.eq(self.input_value)
)
# Vystupni signal je nejvyssi bit integratoru
self.comb += self.bitstream.eq(integrator[-1])
```
#### <span id="page-30-0"></span>**3.10 Software**

Na straně PC se využívá knihovny z frameworku Litex [\[29\]](#page-40-4) pro ovládání Wishbone sběrnice v FPGA. Knihovna umožňuje jednoduché vyčítání nebo zápis na adresy na sběrnici. Software přes sběrnici zapisuje do registrů jednotlivých modulů gatewaru a tím ovládá proces měření. Naměřené vzorky jsou uložené v blokové paměti RAM (BRAM). BRAM má dva porty. Jeden port slouží pro zápis, kterým gateware zapisuje naměřené vzorky, druhý pro čtení, který je připojený na sběrnici. Software po měření vyčítá vzorky skrz sběrnici pomocí čtecího portu BRAM. Software je ve formě skriptu v jazyce Python, který provede měření, data uloží do souboru a nakonec uloží obraz dat ve formě bitmapy. Byl vytvořen i prototyp jednoduchého grafického uživatelského prostředí (obrázek [3.20\)](#page-33-1), ale nebylo dokončeno.

<span id="page-31-1"></span>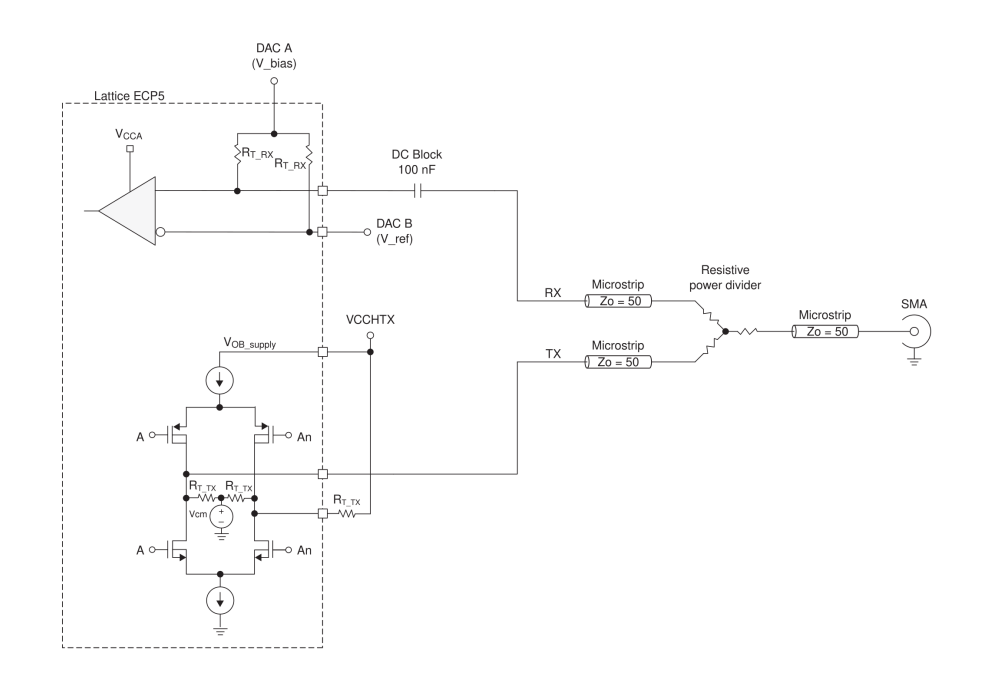

**Obrázek 3.17:** Schématické zapojení analogového frontendu TDR.

Po vyčtení vzorků se vzorky sestaví do dvourozměrného pole, kde sloupce reprezentují pořadí vzorku, respektive čas. Řádky reprezentují napětí. Když se toto pole zobrazí jako dvoubarevná bitmapa, vznikne obraz, ve kterém je již vidět změřený signál.

Pokud chceme pokračovat ve zpracování dat, můžeme použít operace z matematické morfologie, které se často používají při zpracování obrazu. [\[31\]](#page-40-6) Ze začátku je výhodné odstranit šum ve formě osamostatněných hodnot 1 nebo 0 v bitmapě. Toho dosáhneme aplikováním binární eroze a následně binární dilatace na bitmapu. Dále můžeme eliminovat horizontální výčnělky a díry. Měřený signál je totiž reprezentovaný okraji neboli rozhraní 1 a 0 v bitmapě. Signál musí být funkce v čase, proto není možné, aby se okraj v některém řádku vyskytoval později nebo dříve v čase než okraj v řádku nad ním i v řádku pod ním. Pro identifikaci těchto neplatných tvarů je použit algoritmus "hit or miss". Příklad je na obrázku [3.21.](#page-33-2)

#### <span id="page-31-0"></span>**3.11 Měření výstupního signálu z TDR**

Průběh výstupního signálu z TDR revize A je vidět na obrázku [3.22.](#page-34-0) Signál byl změřen osciloskopem Agilent 86100C s nastaveným průměrováním 16x. Výstup z TDR byl zapojen přímo do vstupu osciloskopu.

Začátek náběžné hrany je velice rychlý, ale pak přechází v pomalý náběh připomínající exponencielu. Bohužel takový signál je velice neideální pro použití v TDR. Je možné, že se jedná o přirozené chování CML bufferu ECP5. Vysílač je určený pro malé změny napětí a pokud je změna napětí na jinou logickou úroveň dostatečně rychlá, tak kde se signál, v rámci logické úrovně,

<span id="page-32-1"></span>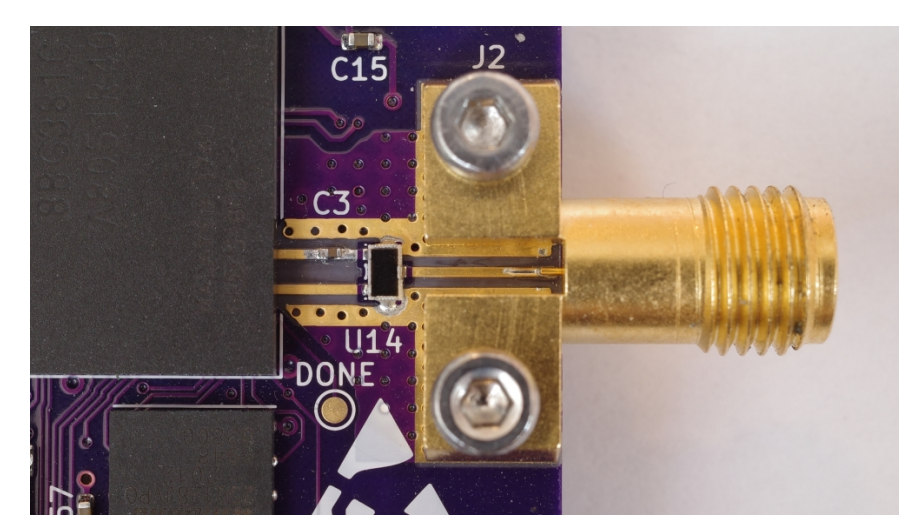

**Obrázek 3.18:** Detail mikrovlnné části.

<span id="page-32-2"></span>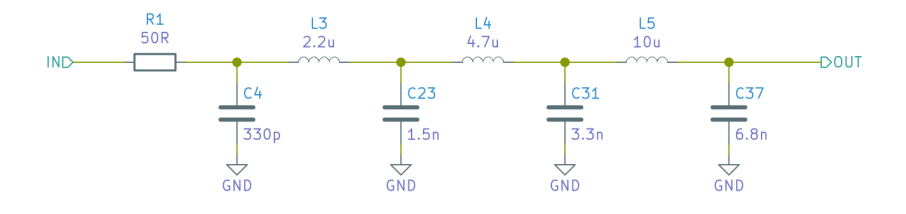

**Obrázek 3.19:** Rekonstrukční filtr Σ∆ D/A převodníku.

pohybuje po této změně už není, pro datový přenos, relevantní.

Pokud vezmeme v úvahu jen "rychlou" část signálu 0,085 – 0,195 V, tak má náběžná hrana (20 – 80 %) 130 ps.

### <span id="page-32-0"></span>**3.12 Příklady naměřených dat**

Všechna měření jsou z revize A, protože revize B obsahuje zásadní chybu v návrhu D/A převodníku.

Příklady základních měření jsou vidět na obrázcích [3.23,](#page-34-1) [3.24](#page-35-0) a [3.25.](#page-35-1) Ve všech třech grafech je vidět promítnutí dlouhé exponenciely z budícího pulzu do měření. Sestupná hrana vysílaného signálu je na vzorku 210.

Zřejmě ve všech měřeních se vyskytuje nežádoucí odraz ihned za sestupnou hranou vasílaného signálu. V některých měřeních jako je na obrázku [3.23](#page-34-1) odraz není vidět. Obraz odrazu se mění s nastavení předepínacího napětí na vstupu do komparátoru.

Na obrázku [3.24](#page-35-0) je vidět měření kabelu s otevřeným koncem. Odraz od vysoké impedance na konci kabelu je vidět od vzorku 330. Pro srovnání je na obrázku [3.26](#page-35-2) signál změřený osciloskopem Rigol 1104Z. Mezi vyslaným signálem a odrazem je rozestup 120 vzorků. Perioda vzorkování je 200 ps. Doba do odrazu je tedy 120 · 200 ps = 24 ns. Data z TDR tedy časově odpovídají

# 3. Návrh TDR **.....................................**

<span id="page-33-1"></span>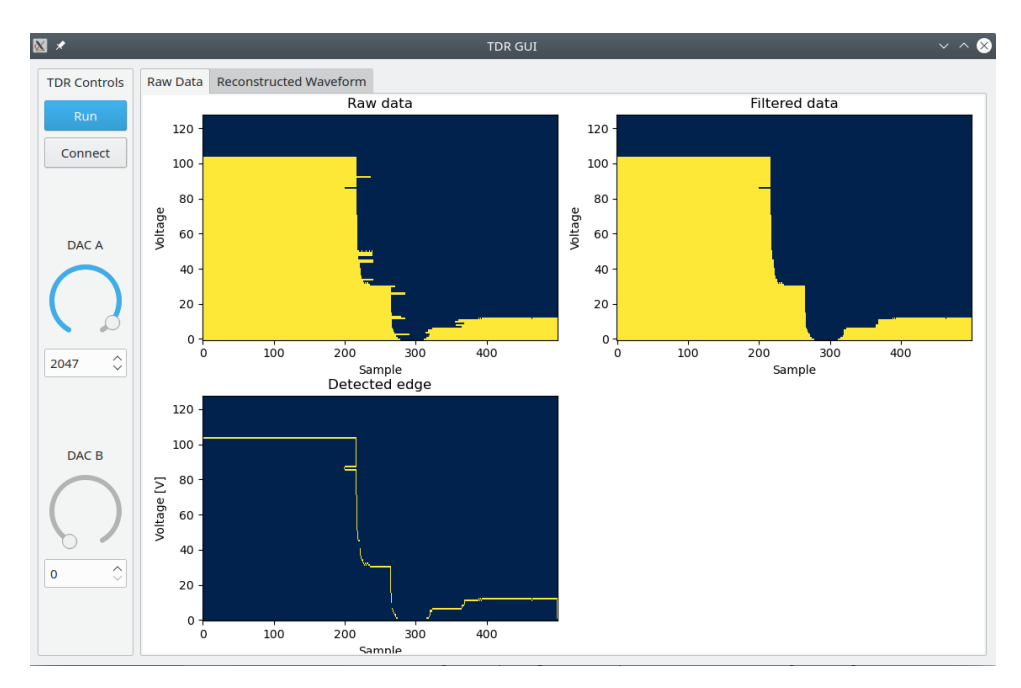

**Obrázek 3.20:** Prototyp grafického uživatelského prostředí.

<span id="page-33-2"></span>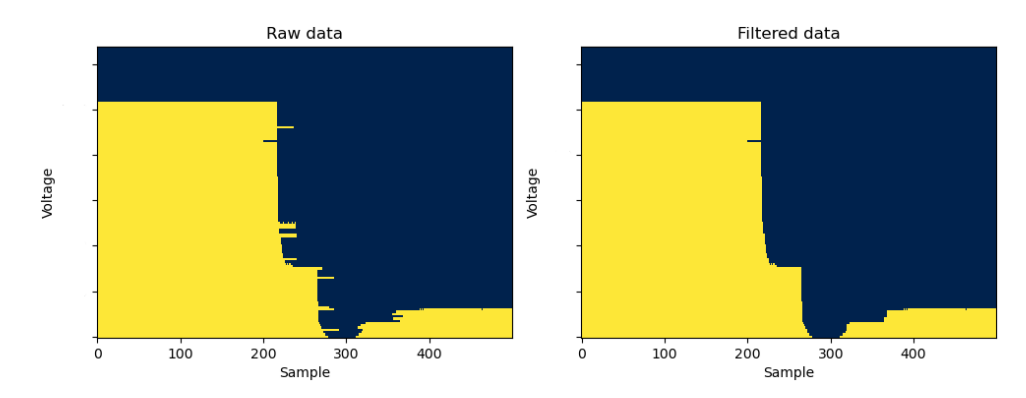

**Obrázek 3.21:** Příklad volitelného zpracování dat.

datům z osciloskopu. Odraz vypadá jako skok ve stejné polarizaci jako je vyslaný signál, to značí, že diskontinuita na konci kabelu je vyšší impedance než charakteristická impedance kabelu.

Na obrázku [3.25](#page-35-1) je vidět měření kabelu se zkratem na konci. Časově odraz přesně koresponduje s měřením s otevřeným koncem, protože byl použit stejný kabel. Odraz je ale opačné polarity, to značí, že diskontinuita na konci kabelu je nižší impedance než charakteristická impedance kabelu.

## <span id="page-33-0"></span>**3.13 Návrhy na zlepšení**

U revize B by za filtry D/A převodníků byl potřeba napěťový sledovač například ve formě operačního zesilovače. Sledovač by měl dokázat dávat i odebírat dostatečný proud, aby se napětí V\_bias a V\_ref , vyznačené na

<span id="page-34-0"></span>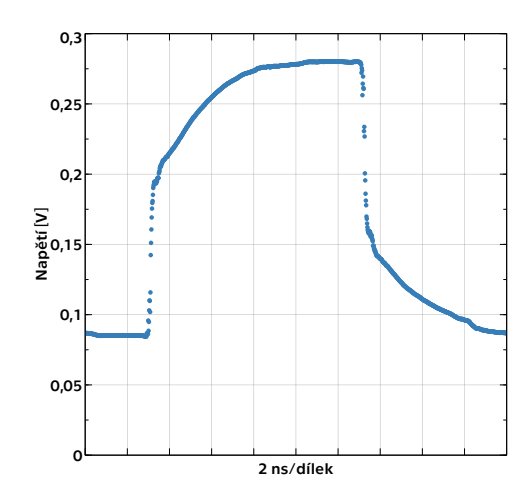

<span id="page-34-1"></span>**Obrázek 3.22:** Výstupní signál z TDR. Osciloskop: Agilent 86100C. Pruměrování: 16x. Vstup: 50 Ω.

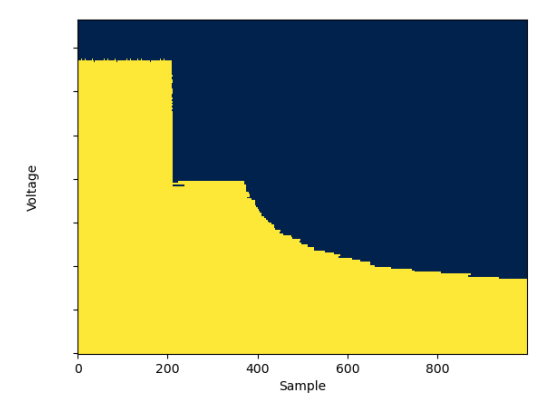

**Obrázek 3.23:** Měření s terminátorem na SMA konektoru. (200 ps/vzorek)

obrázku [3.17,](#page-31-1) vzájemně neovlivňovaly.

Bylo by vhodné, aby napájení lineárních regulátorů pro analogové obvody nebylo přímo ze spínaného regulátoru. Jako řešení se nabízí ho vyfiltrovat nebo zvolit rychlý lineární regulátor, který dokáže filtrovat spínací frekvenci spínaného regulátoru.

Střídavé oddělení vysílače od měřeného obvodu by mohlo vyřešit problém s vysílaným pulzem. Z generovaného skoku by prošly jen vysokofrekvenční složky a byl by použít výsledný impulz ve tvaru špičky jako měřící signál.

V případě, kdyby se podařilo dosáhnout vyšší kvality vysílaného signálu, tak by bylo hodnotné zlepšení implementovat posouvání fáze hodin vysílače oproti přijímači. Dosáhlo by se tím vyššího rozlišení v čase.

<span id="page-35-0"></span>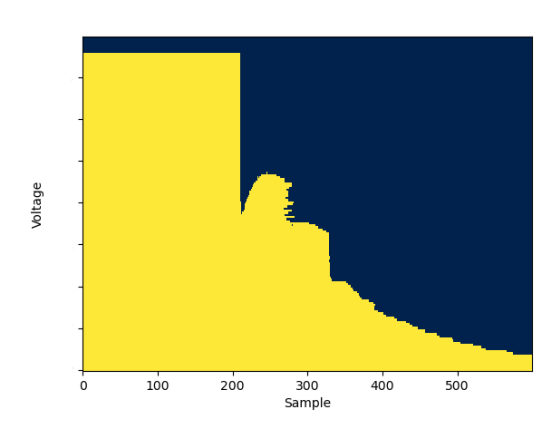

<span id="page-35-1"></span>**Obrázek 3.24:** Měření kabelu s otevřeným koncem. (200 ps/vzorek)

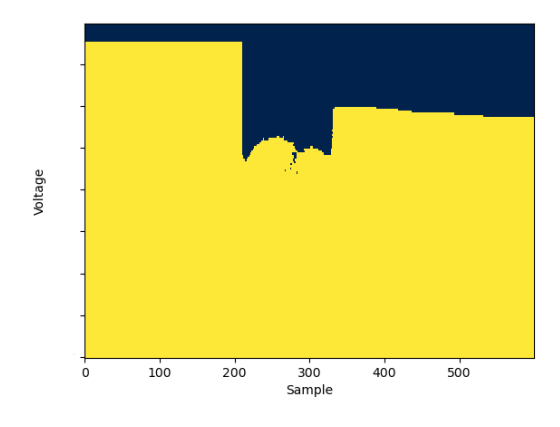

**Obrázek 3.25:** Měření kabelu se zkratem na konci. (200 ps/vzorek)

<span id="page-35-2"></span>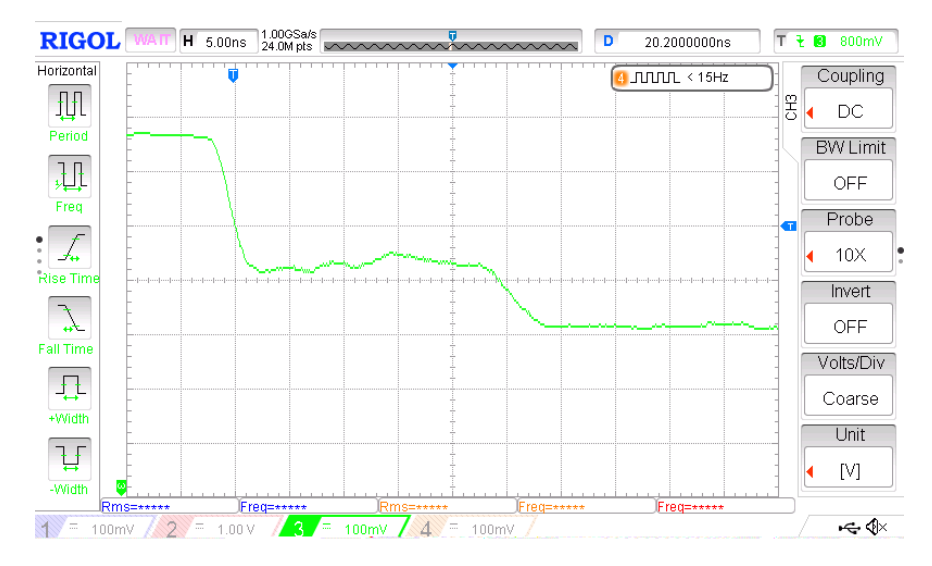

**Obrázek 3.26:** Měření kabelu s otevřeným na koncem osciloskopem Rigol 1104Z.

# <span id="page-36-0"></span>**Kapitola 4**

# **Závěr**

Ukázalo se, že TDR založené na FPGA Lattice ECP5-5G je možné postavit. Nicméně, ze získaných zkušeností se zdá, že pro praktické použití nejsou parametry zařízení v současném stavu velice výhodné.

Zásadní chyba je zřejmě použití FPGA ECP5-5G jako generátoru měřícího signálu. Vysílač SerDesu ECP5-5G není pravděpodobně sám o sobě schopný vygenerovat dostatečně rychlý, ale přitom kvalitní, obdélníkový signál. Navrhované řešení je výstup střídavě oddělit, aby prošly jen rychlé pulzy.

Použití přijímače SerDesu ECP5-5G pro vzorkování signálu se naopak zdá trochu lépe prakticky použitelné. Nevýhoda je daný napěťový rozsah přijímače (0*,*6 – 1*,*2 V). Když se signál dostane mimo tento rozsah, tak dostáváme neplatné výsledky.

Otázka také je, jestli 5 GS/s není na TDR příliš nízká vzorkovací frekvence. Je totiž možné, že dalšího zpřesňování časového rozlišení nebude na ECP5-5G možné dosáhnout, zejména kvůli nechtěné synchronizaci CDR na vysílaný signál, a tím pádem nemožnost synchronizace mezi měřeními. Řešení by bylo najít registr pro ruční nastavení fázového posunu CDR ať už reverzním inženýrstvím nebo otázkou na výrobce. Testování SerDesu pro alternativní aplikace, jako je tato, značně ztěžuje chybějící dokumentace některých parametrů SerDes bloku.

Nicméně, reflektometr dokáže vyslat signál a navzorkovat odraz, i když k tomu použitý SerDes ECP5-5G není určen.

# <span id="page-38-0"></span>**Bibliografie**

- <span id="page-38-5"></span>1. WIKIPEDIA CONTRIBUTORS. *Optical time-domain reflectometer — Wikipedia, The Free Encyclopedia* [[https://en.wikipedia.org/w/](https://en.wikipedia.org/w/index.php?title=Optical_time-domain_reflectometer&oldid=943662280) index.php?title=Optical\_time-domain\_reflectometer&oldid= [943662280](https://en.wikipedia.org/w/index.php?title=Optical_time-domain_reflectometer&oldid=943662280)]. 2020. [Online; navštíveno 29. 12. 2020].
- <span id="page-38-6"></span>2. KLEIN, Jon. *Prototype time domain reflectometer/sampling oscilloscope*. 2019. Dostupné také z: <https://github.com/loxodes/tdr>. [Online; navštíveno 22. 12. 2020].
- <span id="page-38-1"></span>3. HARVARD NATURAL SCIENCES LECTURE DEMONSTRATIONS. *Shive Wave Machine*. Dostupné také z: [https://sciencedemonstration](https://sciencedemonstrations.fas.harvard.edu/presentations/shive-wave-machine)s. [fas.harvard.edu/presentations/shive-wave-machine](https://sciencedemonstrations.fas.harvard.edu/presentations/shive-wave-machine). [Online; navštíveno 22. 12. 2020].
- <span id="page-38-2"></span>4. KEYSIGHT. *Time Domain Reflectometry Theory*. 2015. Dostupné také z: [http : / / emlab . uiuc . edu / ece451 / appnotes / TDR \\_ Keysight \\_](http://emlab.uiuc.edu/ece451/appnotes/TDR_Keysight_Appnote_5966-4855E.pdf) [Appnote\\_5966-4855E.pdf](http://emlab.uiuc.edu/ece451/appnotes/TDR_Keysight_Appnote_5966-4855E.pdf).
- <span id="page-38-3"></span>5. TEKTRONIX. *TDR Impedance Measurements: A Foundation for Signal Integrity* [[http://www.tek.com/dl/55W\\_14601\\_2.pdf](http://www.tek.com/dl/55W_14601_2.pdf)]. 2008.
- <span id="page-38-4"></span>6. TEPPATI, V.; FERRERO, A.; SAYED, M. *Modern RF and Microwave Measurement Techniques*. Cambridge University Press, 2013. Modern RF and Microwave Measurement Techniques. ISBN 9781107036413.
- <span id="page-38-7"></span>7. MINI-CIRCUITS. *Coaxial Power Splitter/Combiner*. Č. ZFRSC-42. Dostupné také z: <https://www.minicircuits.com/pdfs/ZFRSC-42.pdf>. Rev. A.
- <span id="page-38-8"></span>8. YAPO, Ted. *8 GHz Sampling Oscilloscope*. 2019. Dostupné také z: [https:](https://hackaday.io/project/167292-8-ghz-sampling-oscilloscope) [//hackaday.io/project/167292- 8- ghz- sampling- oscilloscope](https://hackaday.io/project/167292-8-ghz-sampling-oscilloscope). [Online; navštíveno 22. 12. 2020].
- <span id="page-38-9"></span>9. LATTICE SEMICONDUCTOR. *ECP5 and ECP5-5G Family Datasheet*. 2018. FPGA-DS-02012 Version 1.9.
- <span id="page-38-10"></span>10. JEDEC. *JEDEC Standard JESD8C.01 - Interface Standard for 3.3V (Normal Range) Power Supply Voltage for Nonterminated Digital Integrated Circuits*. 2007. Dostupné také z: [https://www.jedec.org/](https://www.jedec.org/system/files/docs/JESD8C-01.pdf) [system/files/docs/JESD8C-01.pdf](https://www.jedec.org/system/files/docs/JESD8C-01.pdf).

4. Závěr **........................................**

- <span id="page-39-1"></span>11. DIODES. *1.0MHZ, 2A STEP-DOWN DC-DC BUCK CONVERTER*. 2016. Č. AP3402. Dostupné také z: [https://www.diodes.com/assets/](https://www.diodes.com/assets/Datasheets/AP3402.pdf) [Datasheets/AP3402.pdf](https://www.diodes.com/assets/Datasheets/AP3402.pdf).
- <span id="page-39-2"></span>12. STMICROELECTRONICS. *500 mA low quiescent current and low noise voltage regulator*. 2019. Č. LD39050. Dostupné také z: [https :](https://www.st.com/resource/en/datasheet/ld39050.pdf) [//www.st.com/resource/en/datasheet/ld39050.pdf](https://www.st.com/resource/en/datasheet/ld39050.pdf).
- <span id="page-39-0"></span>13. LATTICE SEMICONDUCTOR. *TN1261 1.1 - ECP5 and ECP5-5G SERDES/PCS Usage Guide*. 2015. Dostupné také z: [https : / / www .](https://www.latticesemi.com/-/media/LatticeSemi/Documents/ApplicationNotes/EH/TN1261.ashx?document_id=50463) [latticesemi.com/-/media/LatticeSemi/Documents/ApplicationNo](https://www.latticesemi.com/-/media/LatticeSemi/Documents/ApplicationNotes/EH/TN1261.ashx?document_id=50463)tes/ [EH/TN1261.ashx?document\\_id=50463](https://www.latticesemi.com/-/media/LatticeSemi/Documents/ApplicationNotes/EH/TN1261.ashx?document_id=50463).
- <span id="page-39-3"></span>14. WIKIPEDIA CONTRIBUTORS. *Rise time — Wikipedia, The Free Encyclopedia* [[https : / / en . wikipedia . org / w / index . php ? title =](https://en.wikipedia.org/w/index.php?title=Rise_time&oldid=995082349) [Rise\\_time&oldid=995082349](https://en.wikipedia.org/w/index.php?title=Rise_time&oldid=995082349)]. 2020. [Online; navštíveno 27. 12. 2020].
- <span id="page-39-4"></span>15. OSHPARK. *4 Layer Prototype Service* [[https://docs.oshpark.com/](https://docs.oshpark.com/services/four-layer/) [services/four-layer/](https://docs.oshpark.com/services/four-layer/)]. 2020.
- <span id="page-39-5"></span>16. TAIYO AMERICA. *LIQUID PHOTOIMAGEABLE SOLDER MASK*. Č. PSR-4000BN DI COLORS. Dostupné také z: [https://docs.oshpark.](https://docs.oshpark.com/resources/rigid-soldermask-Taiyo-PSR-4000-BN-DI-Colors.pdf) [com / resources / rigid - soldermask - Taiyo - PSR - 4000 - BN - DI -](https://docs.oshpark.com/resources/rigid-soldermask-Taiyo-PSR-4000-BN-DI-Colors.pdf) [Colors.pdf](https://docs.oshpark.com/resources/rigid-soldermask-Taiyo-PSR-4000-BN-DI-Colors.pdf).
- <span id="page-39-6"></span>17. CHARRAS, Jean-Pierre; HOLLENBECK, Dick; STAMBAUGH, Wayne et al. *KiCad (verze 5.99)*. 2020. Dostupné také z: <https://kicad.org/>. Dostupné pro Linux, Windows, MacOS.
- <span id="page-39-7"></span>18. EUROCIRCUITS. *Tips & Tricks – Why Do Components Tombstone* [[https : / / www . eurocircuits . com / blog / tips - tricks - why - do](https://www.eurocircuits.com/blog/tips-tricks-why-do-components-tombstone/)  [components-tombstone/](https://www.eurocircuits.com/blog/tips-tricks-why-do-components-tombstone/)]. [Online; navštíveno 27. 12. 2020].
- <span id="page-39-8"></span>19. SUSUMU. *Power Splitter*. 2019. Č. PS2021G. Dostupné také z: [https:](https://www.susumu.co.jp/common/pdf/n_catalog_partition31_en.pdf) [//www.susumu.co.jp/common/pdf/n\\_catalog\\_partition31\\_en.pdf](https://www.susumu.co.jp/common/pdf/n_catalog_partition31_en.pdf).
- <span id="page-39-9"></span>20. ROSENBERGER HOCHFREQUENZTECHNIK. *SMA Right Angle* Jack PCB. 2006. Č. 02K243-40ME3. Dostupné také z: [https://products](https://products.rosenberger.com/_ocassets/db/32K243-40ML5.pdf). [rosenberger.com/\\_ocassets/db/32K243-40ML5.pdf](https://products.rosenberger.com/_ocassets/db/32K243-40ML5.pdf).
- <span id="page-39-10"></span>21. FUTURE TECHNOLOGY DEVICES INTERNATIONAL. *FT2232H Dual High Speed USB to Multipurpose UART/FIFO IC Datasheet*. 2016. Č. FT2232H. Dostupné také z: [http://www.ftdichip.com/Support/](http://www.ftdichip.com/Support/Documents/DataSheets/ICs/DS_FT2232D.pdf) [Documents/DataSheets/ICs/DS\\_FT2232D.pdf](http://www.ftdichip.com/Support/Documents/DataSheets/ICs/DS_FT2232D.pdf). Verze 2.5.
- <span id="page-39-11"></span>22. ANSELL, Tim et al. *Foboot*. 2020. Dostupné také z: [https://github.](https://github.com/im-tomu/foboot) [com/im-tomu/foboot](https://github.com/im-tomu/foboot). [Online; navštíveno 22. 12. 2020].
- <span id="page-39-12"></span>23. ANSELL, Tim et al. *Fomu*. 2020. Dostupné také z: [https://tomu.im/](https://tomu.im/fomu.html) [fomu.html](https://tomu.im/fomu.html). [Online; navštíveno 22. 12. 2020].
- <span id="page-39-13"></span>24. WOLF, Clifford. *Yosys Open SYnthesis Suite* [[http://www.clifford.](http://www.clifford.at/yosys/) [at/yosys/](http://www.clifford.at/yosys/)].

**.........................................**4. Závěr

- <span id="page-40-0"></span>25. SHAH, David; HUNG, Eddie; WOLF, Clifford; BAZANSKI, Serge; GISSELQUIST, Dan; MILANOVIĆ, Miodrag. *Yosys+nextpnr: an Open Source Framework from Verilog to Bitstream for Commercial FPGAs*. 2019. Dostupné z arXiv: [1903.10407 \[cs.DC\]](https://arxiv.org/abs/1903.10407).
- <span id="page-40-1"></span>26. SHAH, David. *Project Trellis*. 2020. Dostupné také z: [https://github.](https://github.com/SymbiFlow/prjtrellis) [com/SymbiFlow/prjtrellis](https://github.com/SymbiFlow/prjtrellis). [Online; navštíveno 22. 12. 2020].
- <span id="page-40-2"></span>27. SYMBIFLOW TEAM. *Project Trellis Documentation*. 2018. Dostupné také z: <https://prjtrellis.readthedocs.io/en/latest/>.
- <span id="page-40-3"></span>28. WHITEQUARK et al. *nMigen* [<https://github.com/nmigen/nmigen>].
- <span id="page-40-4"></span>29. KERMARREC, Florent; BOURDEAUDUCQ, Sébastien; LANN, Jean-Christophe Le; BADIER, Hannah. *LiteX: an open-source SoC builder and library based on Migen Python DSL*. 2020. Dostupné z arXiv: [2005.](https://arxiv.org/abs/2005.02506) [02506 \[cs.AR\]](https://arxiv.org/abs/2005.02506).
- <span id="page-40-5"></span>30. MICROCHIP TECHNOLOGY. *8/10/12-Bit Dual Voltage Output Digitalto-Analog Converterwith Internal VREF and SPI Interface*. 2015. Č. MCP4802/4812/4822. Dostupné také z: [https://ww1.microchip.com/](https://ww1.microchip.com/downloads/en/DeviceDoc/20002249B.pdf) [downloads/en/DeviceDoc/20002249B.pdf](https://ww1.microchip.com/downloads/en/DeviceDoc/20002249B.pdf). Revize B.
- <span id="page-40-6"></span>31. HLAVÁČ, Václav. *Matematická morfologie*. 2020. Dostupné také z: [http:](http://people.ciirc.cvut.cz/~hlavac/TeachPresCz/11DigZprObr/71-3MatMorpholBinCz.pdf) [//people.ciirc.cvut.cz/~hlavac/TeachPresCz/11DigZprObr/71-](http://people.ciirc.cvut.cz/~hlavac/TeachPresCz/11DigZprObr/71-3MatMorpholBinCz.pdf) [3MatMorpholBinCz.pdf](http://people.ciirc.cvut.cz/~hlavac/TeachPresCz/11DigZprObr/71-3MatMorpholBinCz.pdf). [Prezentace; Online].

# <span id="page-42-0"></span>**Příloha A**

# **Seznam zkratek**

**USB** Universal Serial Bus

**DFU** Device Firmware Upgrade

**DSL** Domain Specific Language

**TDR** Time Domain Reflectometer

**CDR** Clock and Data Recovery

**PLL** Phase-Locked Loop

**LVDS** Low Voltage Differential Signaling

**SerDes** Serializer Deserializer

**BGA** Ball Grid Array

**IO** Input Output

**DPS** Deska Plošných Spojů

**HASL** Hot Air Solder Leveling

**SMA** SubMiniature version A

**ENIG** Electroless Nickel Immersion Gold

**BRAM** Block RAM

**RAM** Random Access Memory

**SPI** Serial Peripheral Interface

**FOSS** Free and Open Source Software

**UART** Universal Asynchronous Receiver Transmitter

**SoC** System on Chip

**FIFO** First In First Out

A. Seznam zkratek **...................................**

**HDL** Hardware Description Language **GS** Gigasample - miliarda vzorků **VHDL** VHSIC Hardware Description Language **VHSIC** Very High Speed Integrated Circuits **CML** Current Mode Logic **SW** Software **FPGA** Field Programmable Gate Array **PC** Personal Computer

**D/A, DAC** Digital to Analog, Digital to Analog Converter

# <span id="page-44-0"></span>**Příloha B**

**Schémata Revize A**

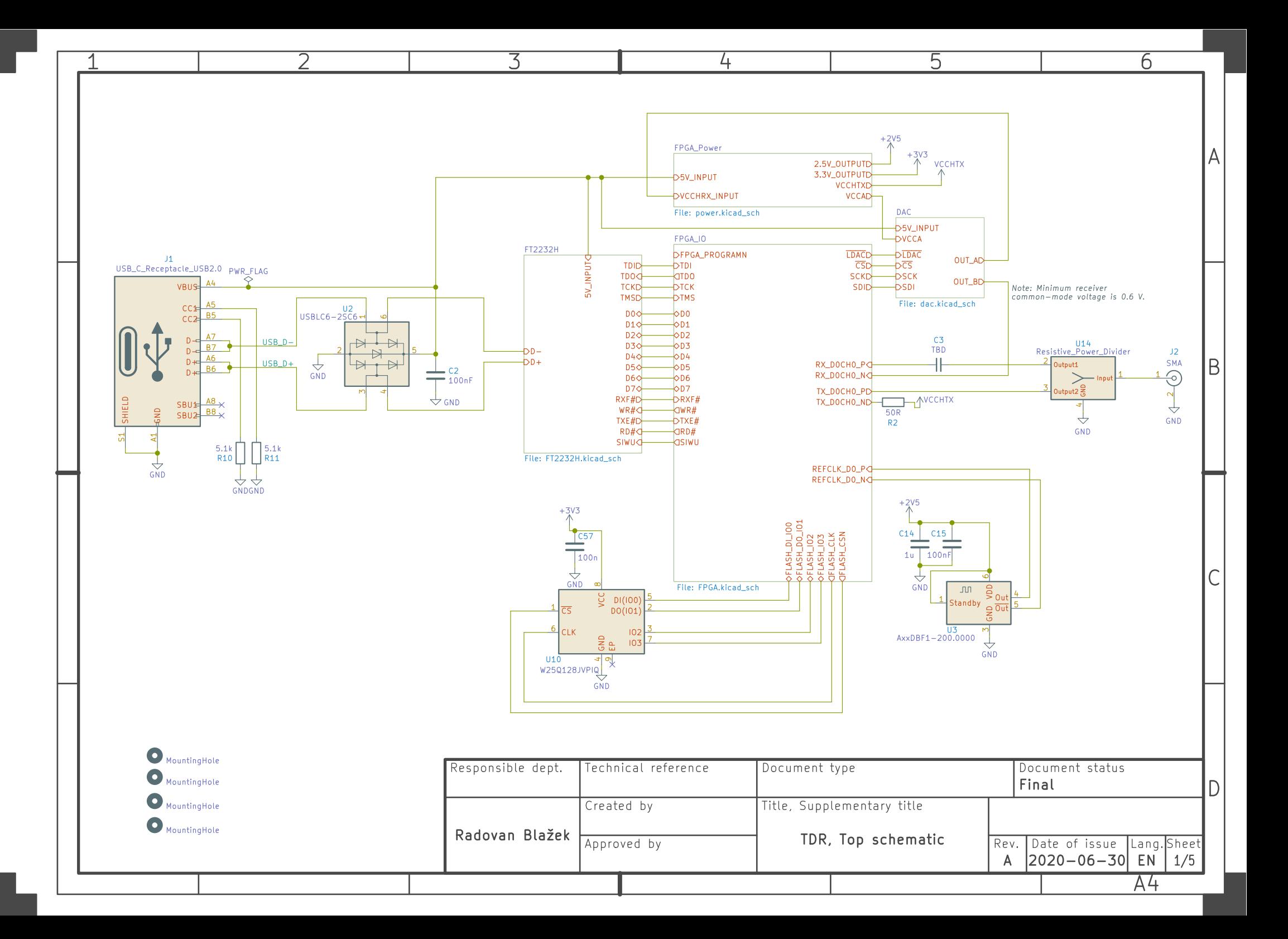

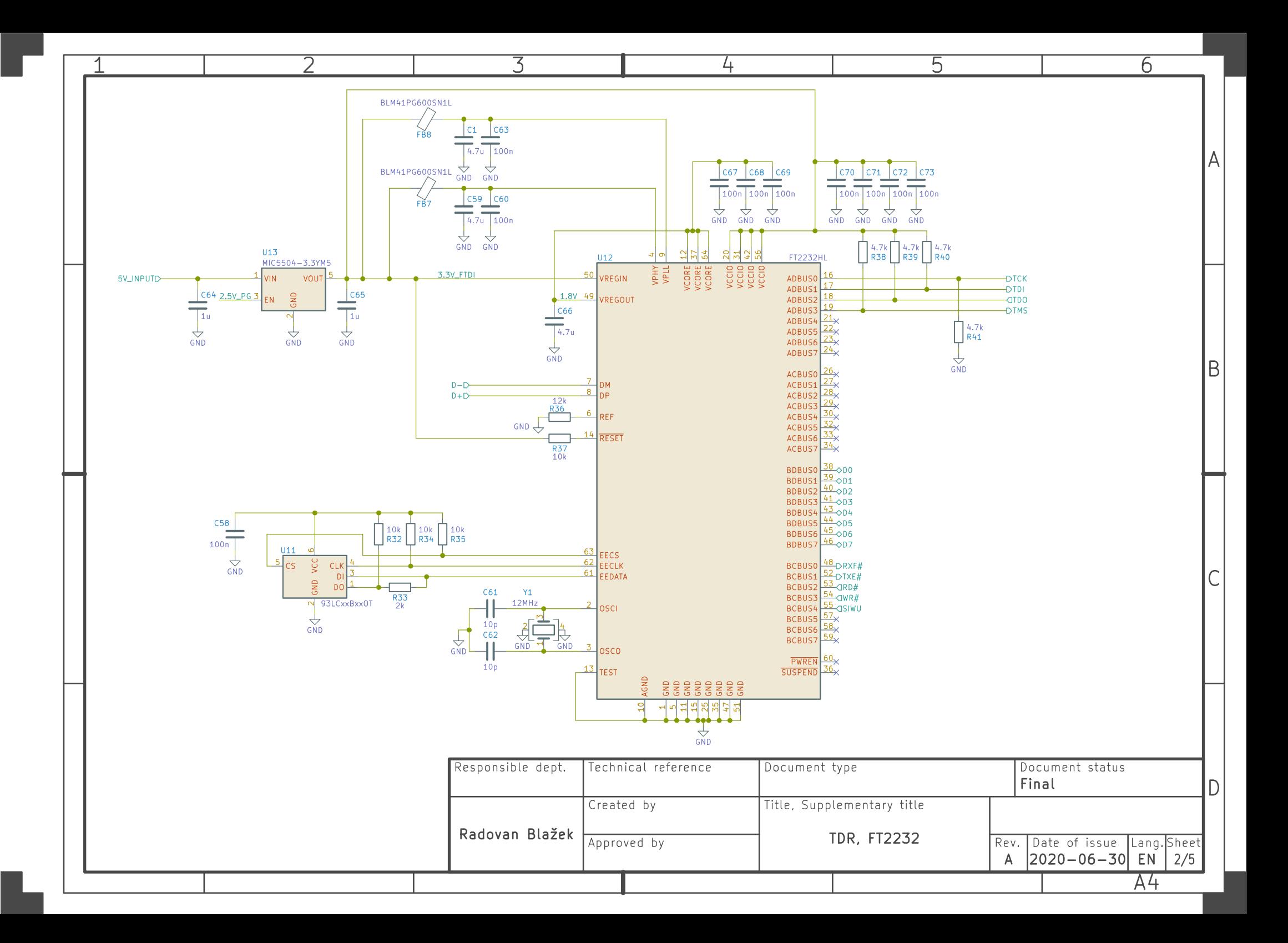

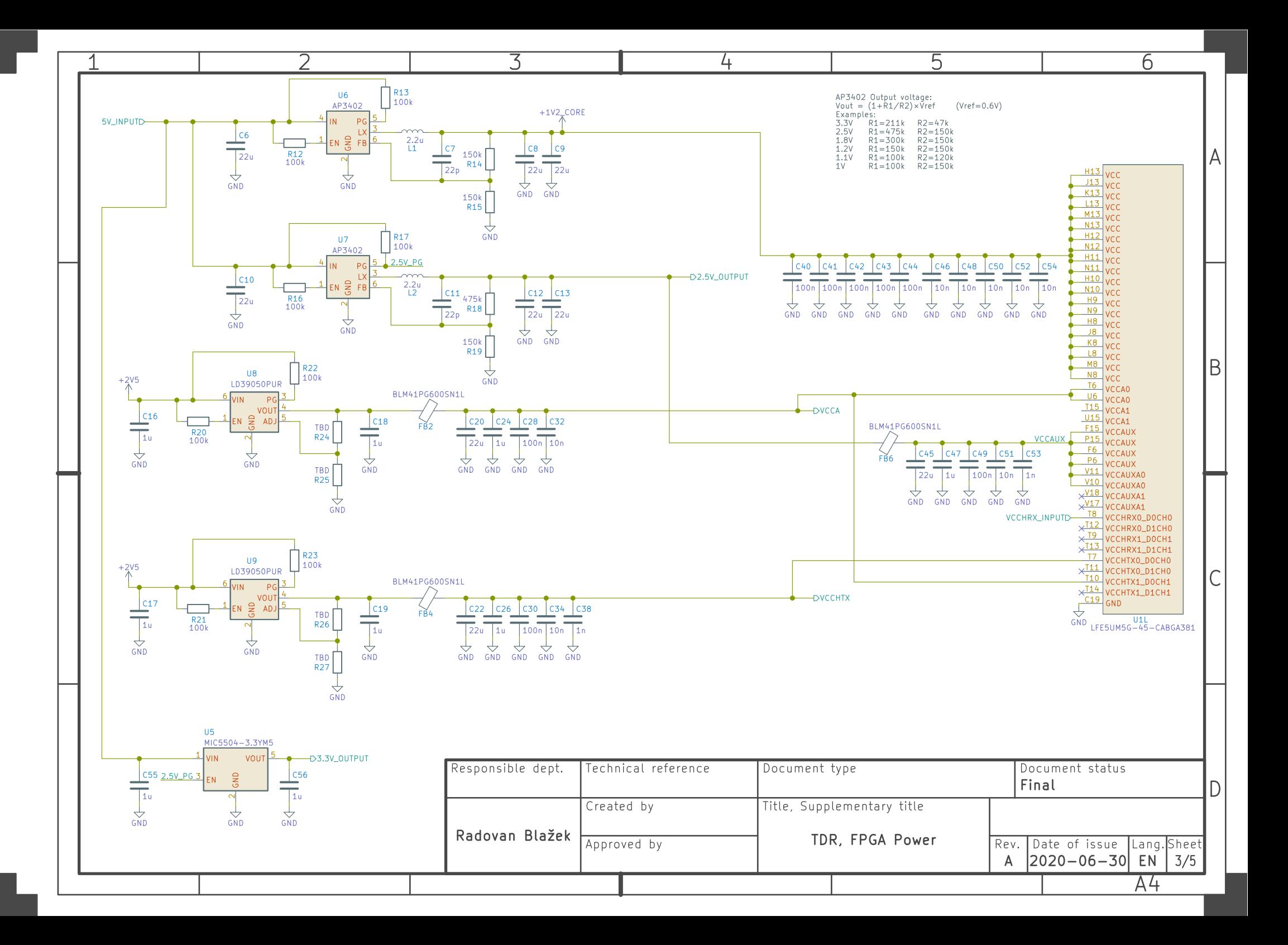

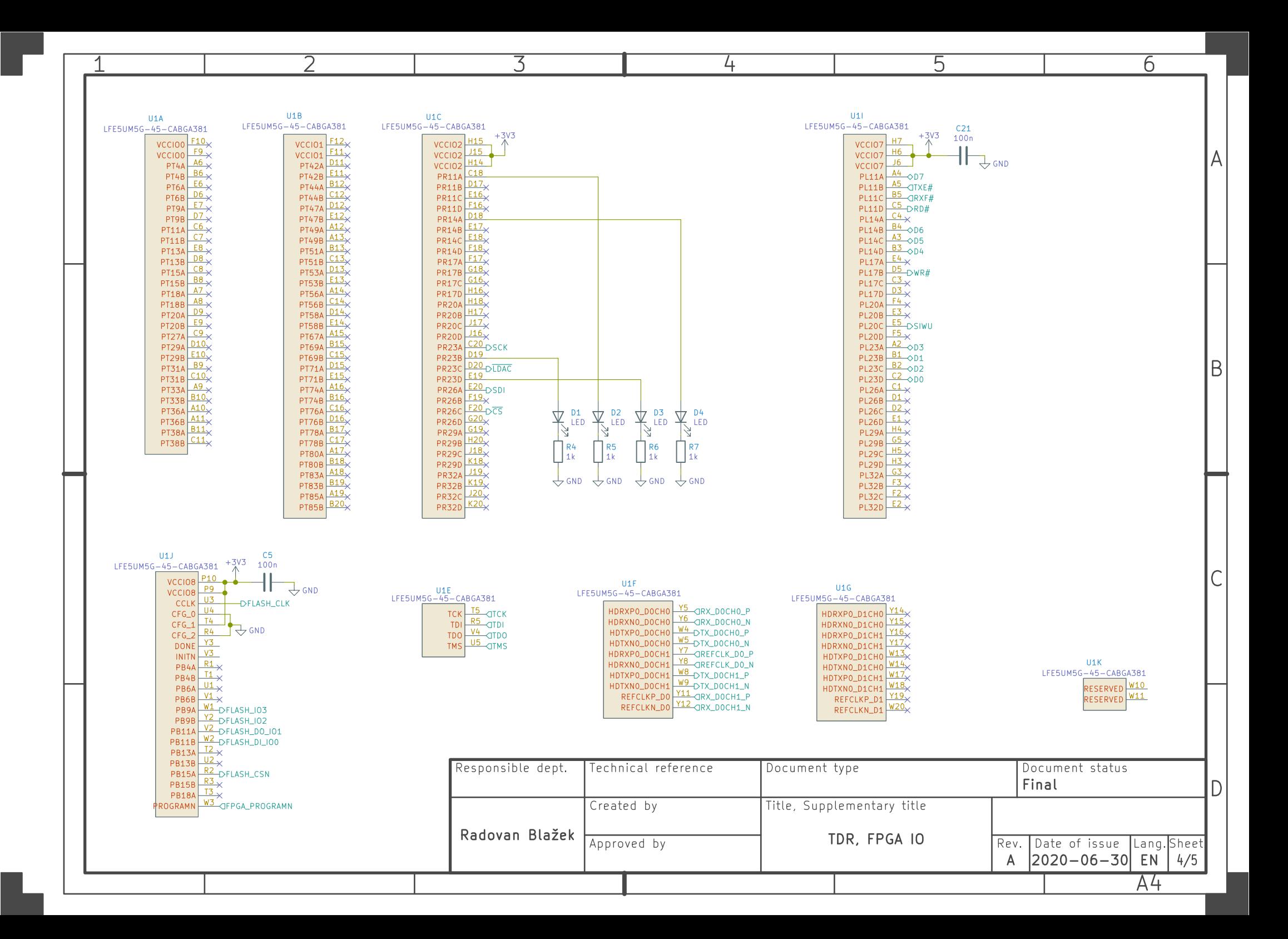

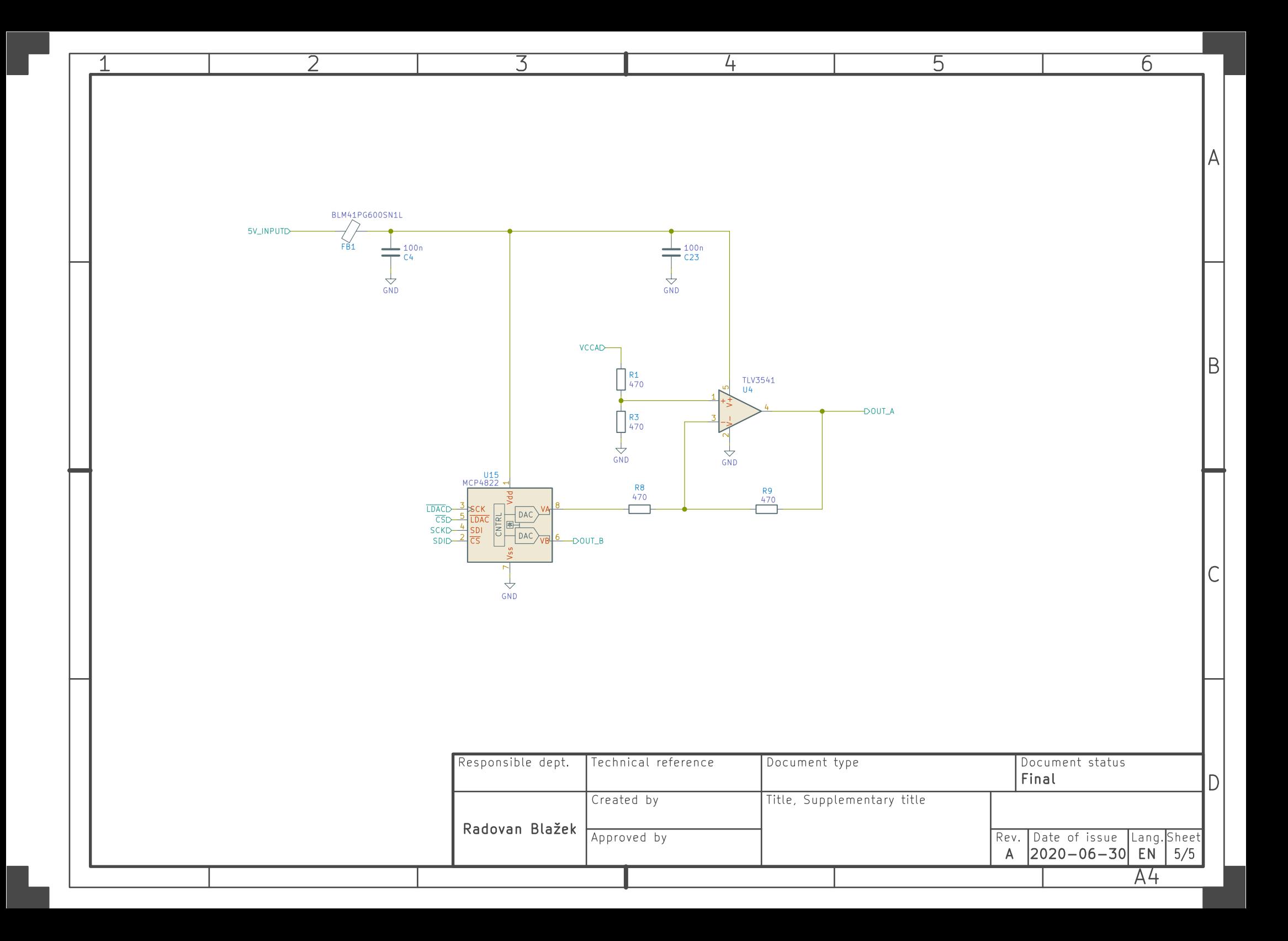

<span id="page-50-0"></span>Příloha C **Schémata Revize B** 

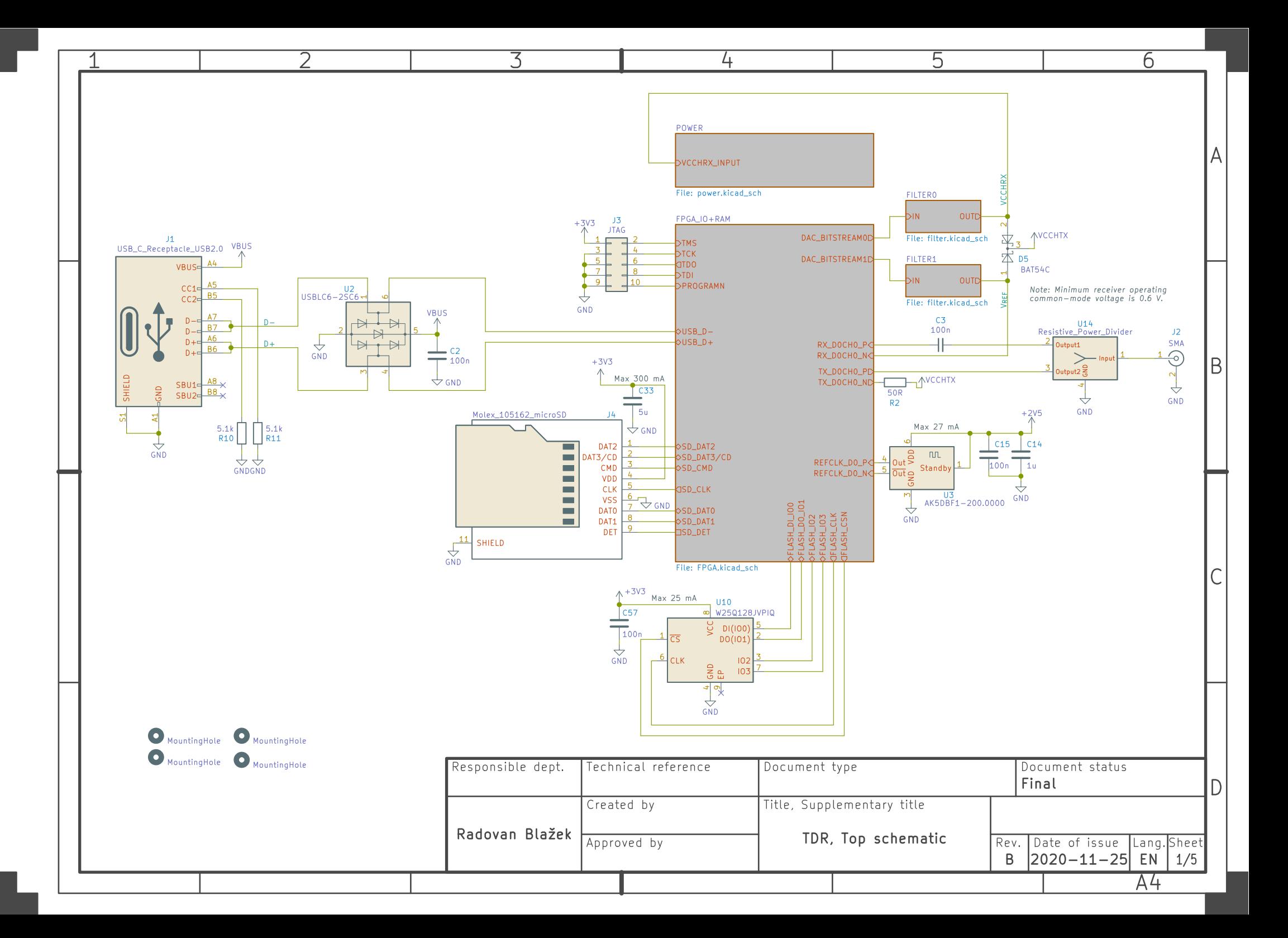

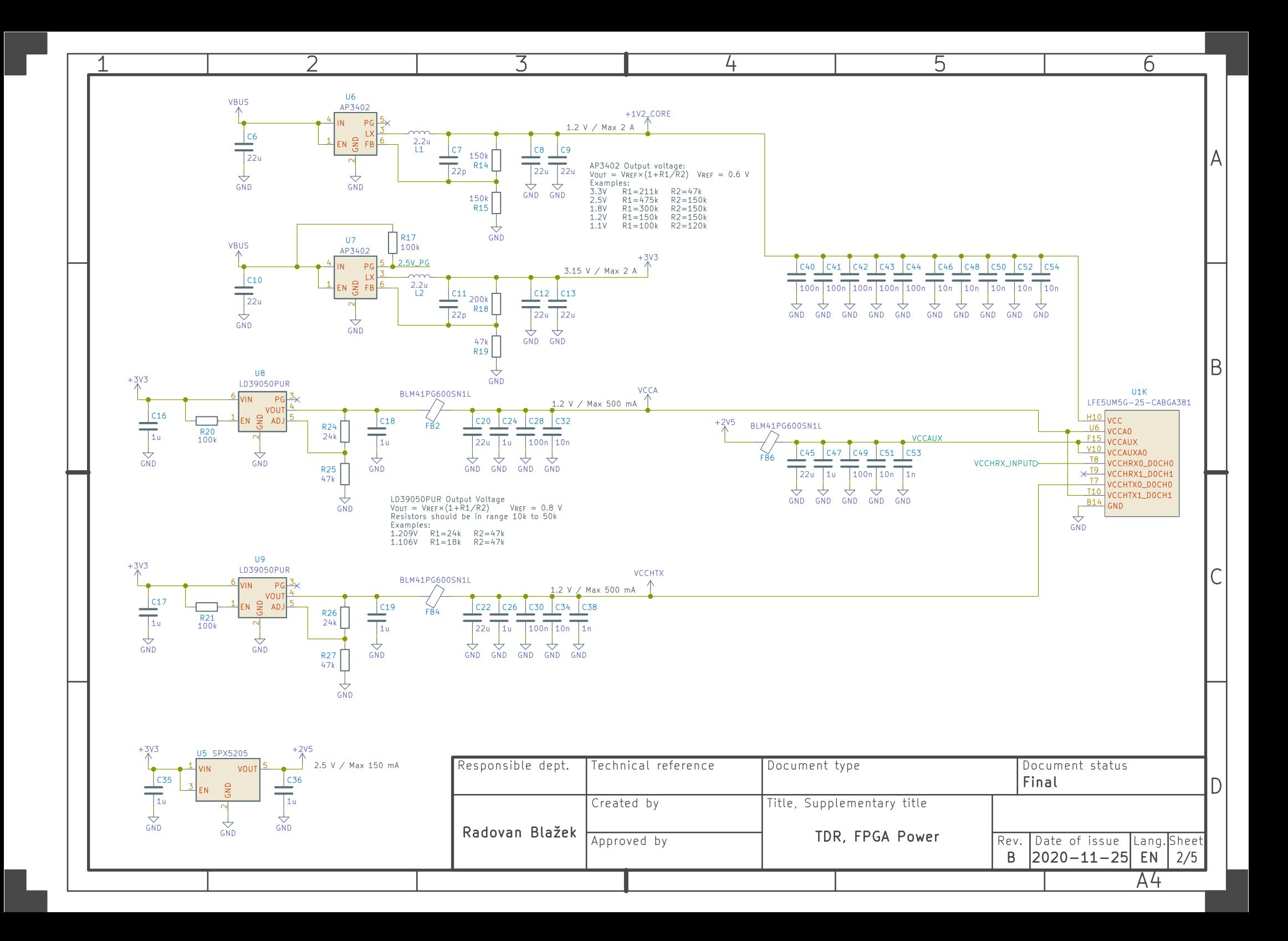

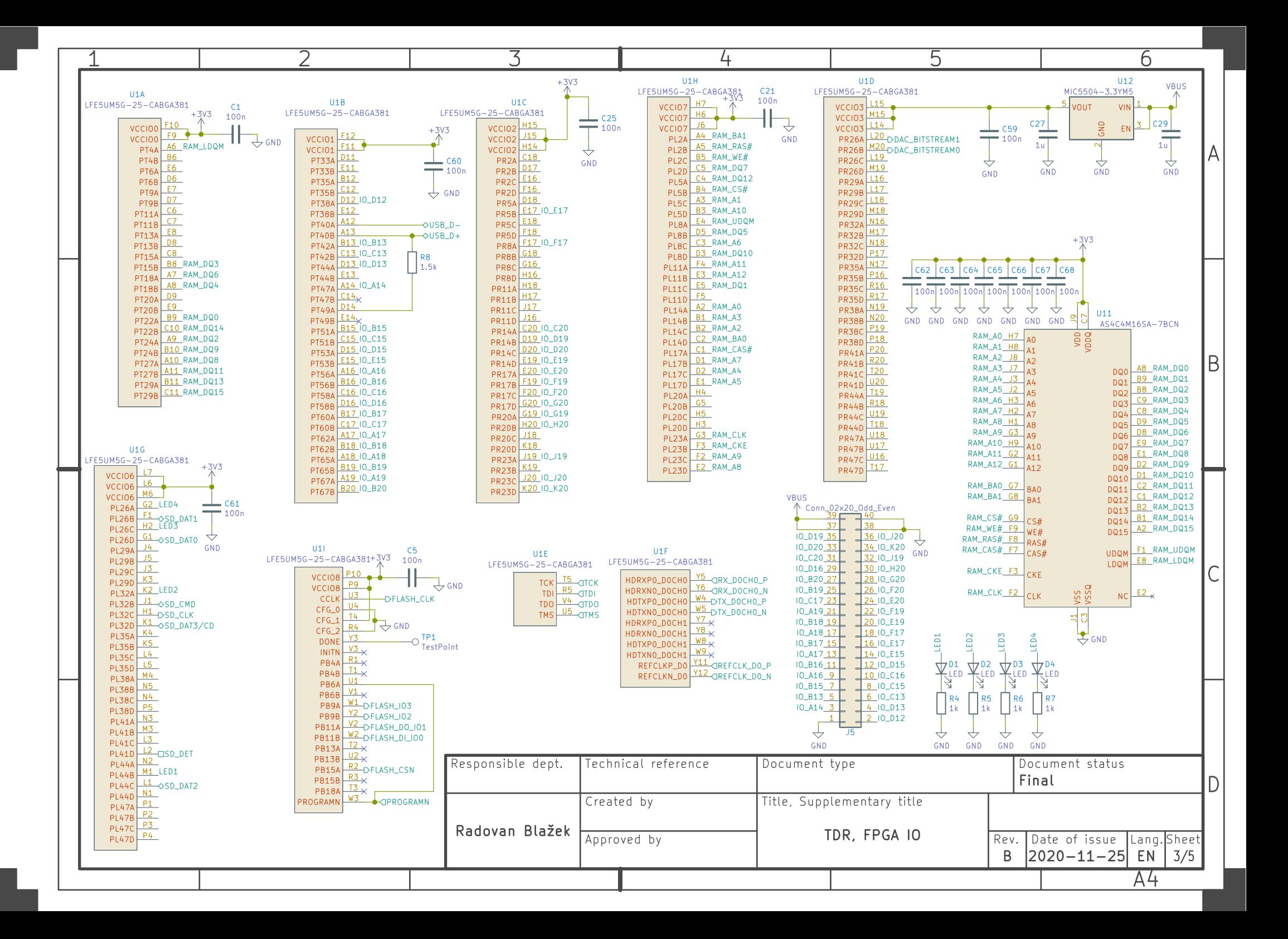

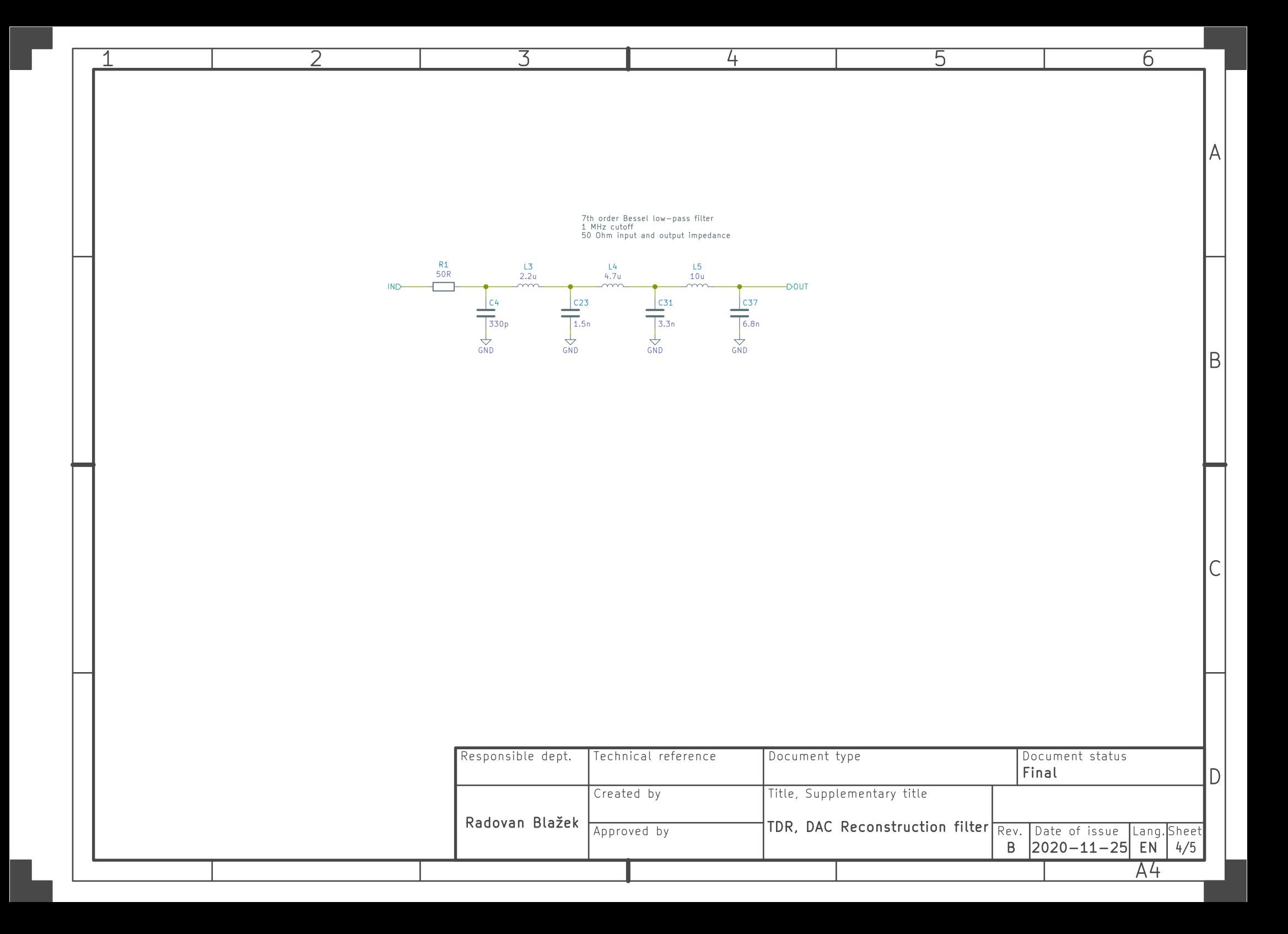

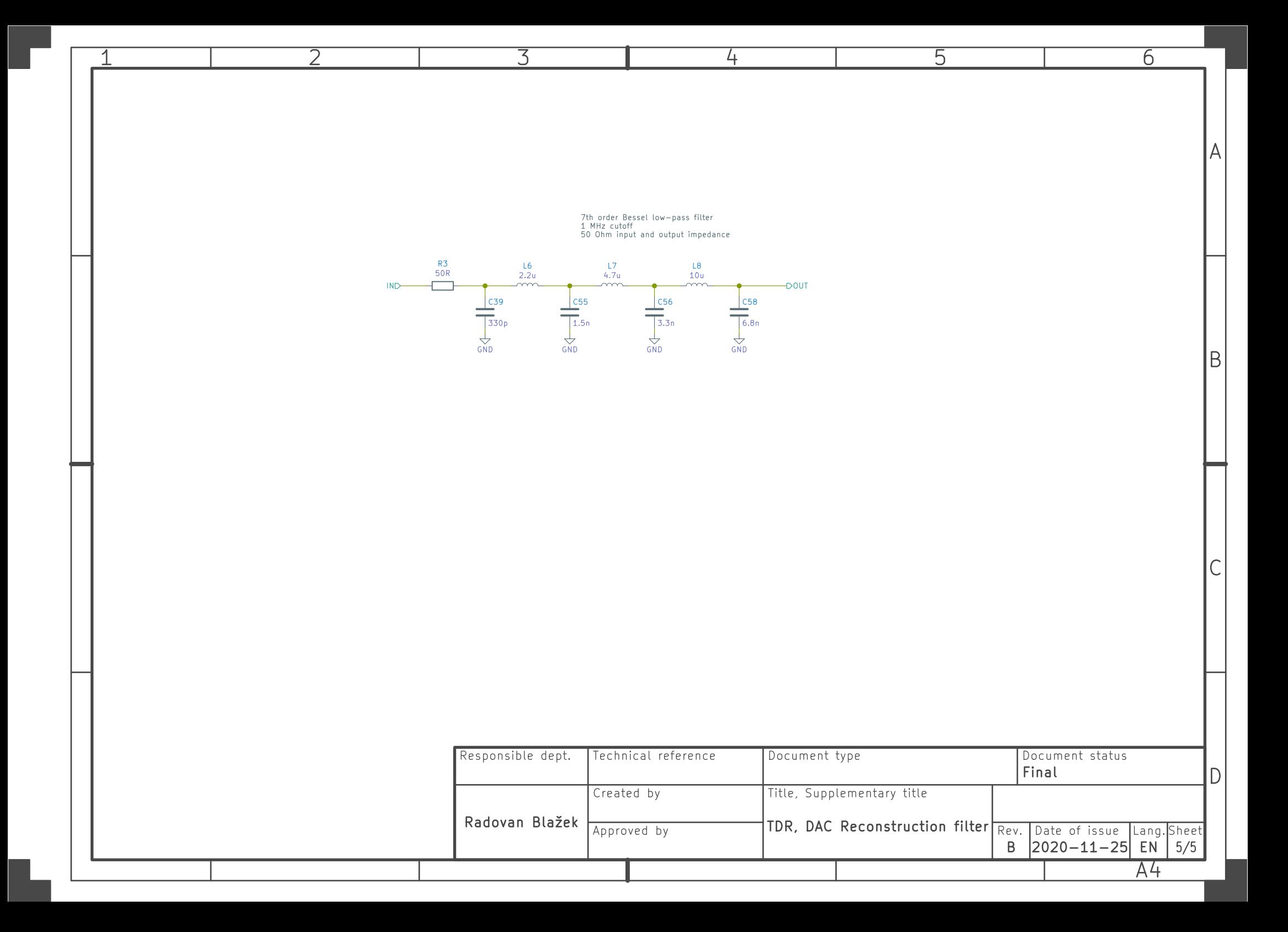